# Application Example for Capacitive Touch (AE-CAP1)

User's Manual

Renesas Synergy<sup>™</sup> Platform Synergy Solutions Kits: AE-CAP1 v1.1

All information contained in these materials, including products and product specifications, represents information on the product at the time of publication and is subject to change by Renesas Electronics Corp. without notice. Please review the latest information published by Renesas Electronics Corp. through various means, including the Renesas Electronics Corp. website (http://www.renesas.com).

Renesas Electronics www.renesas.com

Rev.1.00 May 2017

#### Notice

- 1. Descriptions of circuits, software and other related information in this document are provided only to illustrate the operation of semiconductor products and application examples. You are fully responsible for the incorporation or any other use of the circuits, software, and information in the design of your product or system. Renesas Electronics disclaims any and all liability for any losses and damages incurred by you or third parties arising from the use of these circuits, software, or information.
- Renesas Electronics hereby expressly disclaims any warranties against and liability for infringement or any other disputes involving patents, copyrights, or other intellectual property rights of third parties, by or arising from the use of Renesas Electronics products or technical information described in this document, including but not limited to, the product data, drawing, chart, program, algorithm, application examples.
- 3. No license, express, implied or otherwise, is granted hereby under any patents, copyrights or other intellectual property rights of Renesas Electronics or others.
- 4. You shall not alter, modify, copy, or otherwise misappropriate any Renesas Electronics product, whether in whole or in part. Renesas Electronics disclaims any and all liability for any losses or damages incurred by you or third parties arising from such alteration, modification, copy or otherwise misappropriation of Renesas Electronics products.
- 5. Renesas Electronics products are classified according to the following two quality grades: "Standard" and "High Quality". The intended applications for each Renesas Electronics product depends on the product's quality grade, as indicated below. "Standard": Computers; office equipment; communications equipment; test and measurement equipment; audio and visual equipment; home electronic appliances; machine tools; personal electronic equipment; and industrial robots etc.

"High Quality": Transportation equipment (automobiles, trains, ships, etc.); traffic control (traffic lights); large-scale communication equipment; key financial terminal systems; safety control equipment; etc.

- Renesas Electronics products are neither intended nor authorized for use in products or systems that may pose a direct threat to human life or bodily injury (artificial life support devices or systems, surgical implantations etc.), or may cause serious property damages (space and undersea repeaters; nuclear power control systems; aircraft control systems; key plant systems; military equipment; etc.). Renesas Electronics disclaims any and all liability for any damages or losses incurred by you or third parties arising from the use of any Renesas Electronics product for which the product is not intended by Renesas Electronics.
- 6. When using the Renesas Electronics products, refer to the latest product information (data sheets, user's manuals, application notes, "General Notes for Handling and Using Semiconductor Devices" in the reliability handbook, etc.), and ensure that usage conditions are within the ranges specified by Renesas Electronics with respect to maximum ratings, operating power supply voltage range, heat radiation characteristics, installation, etc. Renesas Electronics disclaims any and all liability for any malfunctions or failure or accident arising out of the use of Renesas Electronics products beyond such specified ranges.
- 7. Although Renesas Electronics endeavors to improve the quality and reliability of Renesas Electronics products, semiconductor products have specific characteristics such as the occurrence of failure at a certain rate and malfunctions under certain use conditions. Further, Renesas Electronics products are not subject to radiation resistance design. Please ensure to implement safety measures to guard them against the possibility of bodily injury, injury or damage caused by fire, and social damage in the event of failure or malfunction of Renesas Electronics products, such as safety design for hardware and software including but not limited to redundancy, fire control and malfunction prevention, appropriate treatment for aging degradation or any other appropriate measures by your own responsibility as warranty for your products/system. Because the evaluation of microcomputer software alone is very difficult and not practical, please evaluate the safety of the final products or systems manufactured by you.
- 8. Please contact a Renesas Electronics sales office for details as to environmental matters such as the environmental compatibility of each Renesas Electronics product. Please investigate applicable laws and regulations that regulate the inclusion or use of controlled substances, including without limitation, the EU RoHS Directive carefully and sufficiently and use Renesas Electronics products in compliance with all these applicable laws and regulations. Renesas Electronics disclaims any and all liability for damages or losses occurring as a result of your noncompliance with applicable laws and regulations.
- 9. Renesas Electronics products and technologies shall not be used for or incorporated into any products or systems whose manufacture, use, or sale is prohibited under any applicable domestic or foreign laws or regulations. You shall not use Renesas Electronics products or technologies for (1) any purpose relating to the development, design, manufacture, use, stockpiling, etc., of weapons of mass destruction, such as nuclear weapons, chemical weapons, or biological weapons, or missiles (including unmanned aerial vehicles (UAVs)) for delivering such weapons, (2) any purpose relating to the development, design, manufacture, or use of conventional weapons, or (3) any other purpose of disturbing international peace and security, and you shall not sell, export, lease, transfer, or release Renesas Electronics products or technologies to any third party whether directly or indirectly with knowledge or reason to know that the third party or any other party will engage in the activities described above. When exporting, selling, transferring, etc., Renesas Electronics products or technologies, you shall comply with any applicable export control laws and regulations promulgated and administered by the governments of the countries asserting jurisdiction over the parties or transactions.
- 10. Please acknowledge and agree that you shall bear all the losses and damages which are incurred from the misuse or violation of the terms and conditions described in this document, including this notice, and hold Renesas Electronics harmless, if such misuse or violation results from your resale or making Renesas Electronics products available any third party.
- 11. This document shall not be reprinted, reproduced or duplicated in any form, in whole or in part, without prior written consent of Renesas Electronics.
- 12. Please contact a Renesas Electronics sales office if you have any questions regarding the information contained in this document or Renesas Electronics products.
- (Note 1) "Renesas Electronics" as used in this document means Renesas Electronics Corporation and also includes its majority-owned subsidiaries.
- (Note 2) "Renesas Electronics product(s)" means any product developed or manufactured by or for Renesas Electronics.

#### Renesas Synergy<sup>™</sup> Application Example for Capacitive Touch (AE-CAP1) Disclaimer

By using this AE-CAP1 kit, the user accepts the following terms, which are in addition to, and control in the event of disagreement, with Renesas' General Terms and Conditions available at https://www.renesas.com/en-us/legal/disclaimer.html.

The AE-CAP1 is not guaranteed to be error free, and the entire risk as to the results and performance of the AE-CAP1 is assumed by the User. The AE-CAP1 is provided by Renesas on an "as is" basis without warranty of any kind whether express or implied, including but not limited to the implied warranties of satisfactory quality, fitness for a particular purpose, title, and non-infringement of intellectual property rights with regard to the AE-CAP1. Renesas expressly disclaims all such warranties.

Renesas does not consider the AE-CAP1 a finished product and therefore the AE-CAP1 may not yet comply with some requirements applicable to finished products, including, but not limited to recycling (WEEE), CE, UL, restricted substances (ROHS), FCC, FEE, and electromagnetic compatibility regulations. Renesas or its affiliates shall in no event be liable for any loss of profit, loss of data, loss of contract, loss of business, damage to reputation or goodwill, any economic loss, any reprogramming or recall costs (whether the foregoing losses are direct or indirect) nor shall Renesas or its affiliates be liable for any other direct or indirect special, incidental or consequential damages arising out of or in relation to the use of this AE-CAP1, even if Renesas or its affiliates have been advised of the possibility of such damages.

Renesas has used reasonable care in preparing the information included in this document, but Renesas does not warrant that such information is error free nor does Renesas guarantee an exact match for every application or parameter to part numbers designated by other vendors listed herein. The information provided in this document is intended solely to enable the use of Renesas products. No express or implied license to any intellectual property right is granted by this document or in connection with the sale of Renesas products. Renesas reserves the right to make changes to specifications and product descriptions at any time without notice. Renesas assumes no liability for any damages incurred by you resulting from errors in or omissions from the information included herein. Renesas cannot verify, and assumes no liability for, the accuracy of information available on another company's website.

#### Precautions

This Renesas Synergy<sup>™</sup> Application Example for Capacitive Touch (AE-CAP1) is intended only for use in a laboratory environment under ambient temperature and humidity conditions. A safe separation distance should be used between this and any sensitive equipment. Its use outside the laboratory, classroom, study area, or similar such area invalidates conformity with the protection requirements of the Electromagnetic Compatibility Directive and could lead to prosecution.

The product generates, uses, and can radiate radio frequency energy and may cause harmful interference to radio communications. -There is no guarantee that interference will not occur in a particular installation. If this equipment causes harmful interference to radio or television reception, which can be determined by turning the equipment off or on, you are encouraged to try to correct the interference by one or more of the following measures:

- Ensure attached cables do not lie across the equipment.
- Reorient the receiving antenna.
- Increase the distance between the equipment and the receiver.
- Connect the equipment into an outlet on a circuit different from that which the receiver is connected.
- Power down the equipment when not in use.
- Consult the dealer or an experienced radio/TV technician for help.

Note: It is recommended that wherever possible shielded interface cables are used.

The product is potentially susceptible to certain EMC phenomena. To mitigate against them it is recommended that the following measures be undertaken:

- The user is advised that mobile phones should not be used within 10 m of the product when in use.
- The user is advised to take ESD precautions when handling the equipment.

The Renesas Synergy<sup>™</sup> AE-CAP1 Application Example for Capacitive Touch does not represent an ideal reference design for an end product and does not fulfill the regulatory standards for an end product.

# Contents

| 1. C | Overview                           |    |
|------|------------------------------------|----|
| 1.1  | Purpose                            |    |
| 1.4  | ESD precautions                    |    |
| 1.5  | Physical characteristics           |    |
| 1.6  | •                                  |    |
| 1    | 1.6.1 AE-CAP1-S1 Target Board      |    |
| 2 G  | Getting Started                    | 13 |
| 2.1  | Powering the AE-CAP1               |    |
| 2.2  | Tools installation overview        |    |
| 2.3  | See the demo                       |    |
| 2.4  | On-board Debugger                  |    |
| 3. B | Board Layout                       |    |
| 3.1  | Component placement                |    |
| 3.2  | Overlay layout                     |    |
| 4. R | Block Diagrams                     | 26 |
| 4.1  | Block diagram, S1 Target Board     |    |
| 4.2  | Block diagram, S3 Target Board     |    |
| 4.3  | Touch application board variations |    |
|      | 4.3.1 AE-CAP1-BWS                  |    |
|      | 4.3.2 AE-CAP1-MC                   |    |
|      | 4.3.3 AE-CAP1-SC                   |    |
| -    |                                    |    |
| 5. C | Circuitry                          | 29 |
| 5.1  | Power Supply                       |    |
| 5.2  | Power-up behavior                  |    |
| 5.3  | +5-V source selection              |    |
| 5.4  | 3.3-V main power subsystem         |    |
| 5.5  | AE-CAP1-S1 programming jumper      |    |
| 5.6  | LEDs                               |    |
|      | 5.6.1 Target board LEDs            |    |
|      | 5.6.2 AE-CAP1-BWS LEDs             |    |
|      | 5.6.3 AE-CAP1-MC LEDs              |    |
| 5.7  | Switches                           |    |
|      | 5.7.1 Target board switches        |    |
|      | 5.7.2 Application board switches   |    |
| 5.8  | **                                 |    |
| 5.9  | 1                                  |    |
|      | 5.9.1 Connector A                  |    |
|      | 5.9.2 Connector B                  |    |
| 5.10 |                                    |    |
| 5.11 |                                    |    |
| 5.12 |                                    |    |
| 5.12 |                                    |    |
| 5.13 | 1 11 2                             |    |
| 5.14 |                                    |    |
| 6. G | Glossary                           |    |
| 6.1  | Abbreviations and acronyms         |    |
|      |                                    |    |

# 1. Overview

# 1.1 Purpose

This manual provides the user with an understanding of the hardware functionality and electrical characteristics. It is intended for users designing sample code on the platform, using the many different incorporated peripheral devices.

The manual comprises an overview of the capabilities of the product, but does not intend to be a guide to embedded programming or hardware design. Details on setting up the MCU and development environment can found in the relevant user's manuals for those tools/products. Make sure to refer to the latest versions of these documents. The newest versions of the documents listed may be obtained from the Renesas Electronics web site.

The AE-CAP1 is primarily intended for software and hardware developers to develop firmware, conduct experiments, and evaluate the extensive I/O features of the Synergy S124 and S3A7 MCUs prior to development of their own customized hardware.

The Target Board showcases the Renesas Synergy<sup>™</sup> S124 microcontroller in an LQFP64 package. The Target Board includes UART, I<sup>2</sup>C, USB Device communications ports, two programmable push buttons, and two programmable LEDs. AE-CAP1 included Application Boards demonstrate touch wheels, touch buttons, touch slider, LEDs for visual feedback and status, and design techniques for mutual and self-capacitance sensors. Test points are located on the board for MCU power monitoring, and a jumper is provided for selection of USB or barrel connector power.

The Target Board showcases the Renesas Synergy<sup>™</sup> S3A7 microcontroller in an LQFP144 package. The Target Board includes UART, I<sup>2</sup>C, USB Device communications ports, three programmable push buttons, and three programmable LEDs. AE-CAP1 included Application Boards demonstrate touch wheels, touch buttons, touch slider, LEDs for visual feedback and status, and design techniques for mutual and self-capacitance sensors. Test points are located on the board for MCU power monitoring, and a jumper is provided for selection of USB or barrel connector power.

The AE-CAP1 is supported by the  $e^2$  studio ISDE from Renesas and the IAR Embedded Workbench<sup>®</sup> for Renesas Synergy<sup>TM</sup> (IAR EW for Synergy).

For more information on the Synergy AE-CAP1, visit the Synergy website at http://renesassynergy.com.

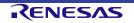

# 1.2 Kit contents

Upon receiving your AE-CAP1 kit you will find several items in the box. The Quick Start Guide provides a quick method for unboxing and getting the pre-programmed demonstration firmware on the AE-CAP1 Target Boards running. Using this document, the user can also find information to set up the necessary tools to further explore the AE-CAP1 kit features.

Included items:

- AE-CAP1 Quick Start Guide (QSG)
- AE-CAP1-S1 Target Board with header connectors for attachment of capacitive touch application boards, including a J-Link Emulator/Debugger installed on-board (Figure 1)
- AE-CAP1-S3 Target Board with header connectors for attachment of capacitive touch application boards, including a J-Link Emulator/Debugger installed on-board (Figure 2)
- AE-CAP1-BWS Application Board with installed overlay for the touch-buttons, touch-wheel, and touch-slider (Figure 3)
- AE-CAP1-MC Application Board with installed overlay for the mutual-capacitance touch-buttons (Figure 4)
- AE-CAP1-SC Application Board with installed overlay for the self-capacitance touch-buttons (Figure 5)
- Two 3-foot USB cables: Type-A connector to Micro-B connector

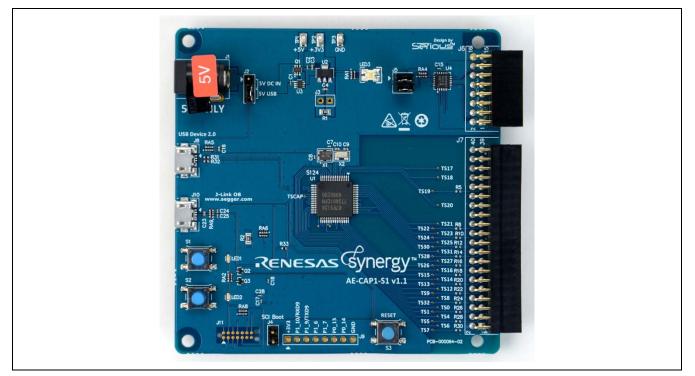

Figure 1 AE-CAP1-S1 Target Board

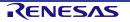

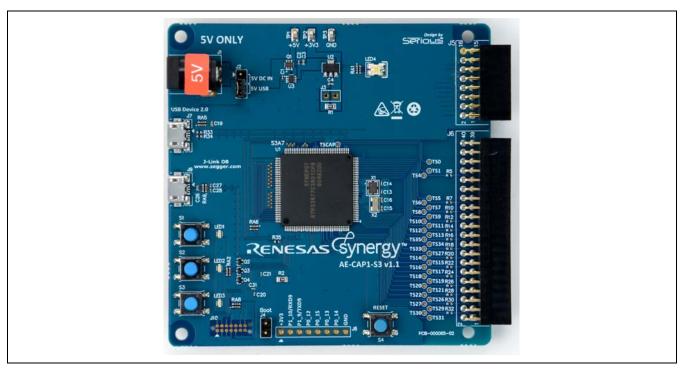

Figure 2 AE-CAP1-S3 Target Board

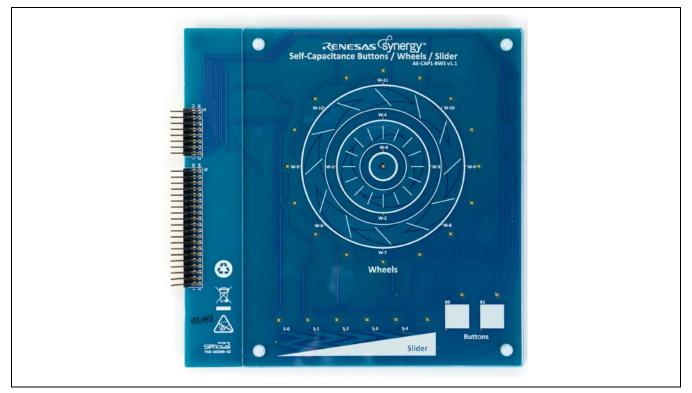

Figure 3 AE-CAP1-BWS Application Board

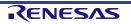

## Application Example for Capacitive Touch (AE-CAP1)

#### RENESAS Synergy" Mutual-Capacitance Button MT16 MT18 MT17 TXO MT19 222222 MT14 MT13 MT12 MT15 TXI ŝ MT10 MT9 MT8 MT11 MT5 MT6 MT4 MT TKB MT1 МТЗ MTO A3 --A. ng C SPICE

Figure 4 AE-CAP1-MC Application Board

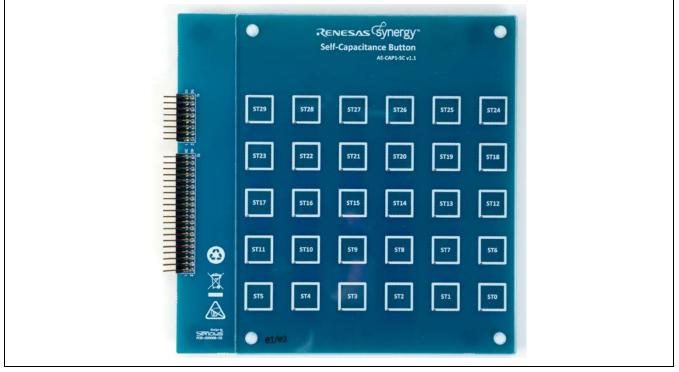

Figure 5 AE-CAP1-SC Application Board

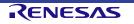

#### 1. Overview

#### **1.3** Environmental characteristics

The AE-CAP1, while designed with production-worthy methods and components, is not designed as a production unit to be used in OEM equipment. Contact Renesas for a list of hardware design partners who can develop and deliver production-ready platforms based on the components used in the AE-CAP1.

|                           | Permissible |         |         |      |  |  |
|---------------------------|-------------|---------|---------|------|--|--|
| Specification             | Minimum     | Typical | Maximum | Unit |  |  |
| Storage Temperature       | -40         | 25      | 85      | °C   |  |  |
| Operating Temperature     | -40         | 25      | 85      | °C   |  |  |
| Humidity (Non-condensing) | 5%          |         | 95%     | RH   |  |  |

#### Table 1 Environmental Temperature and Humidity Limits

#### 1.4 ESD precautions

The AE-CAP1 development kit provides a Synergy Capacitive Touch application example. This product is not meant to be deployed directly to the field. The user should always use proper ESD precautions when handling product components. General ESD handling guidelines include operating in an electrostatic protected area (EPA) while wearing a grounded wrist band. Always transport and store the kit in anti-static/conductive containers.

If ESD is introduced that results in disruption of normal operation, completely remove power to the board. Allow time for power supply capacitors to discharge before re-applying power and re-starting operations.

## 1.5 Physical characteristics

The outer dimensions of the AE-CAP1-S1 Target Board are approximately 89 x 89 x 14.9 mm.

The outer dimensions of the AE-CAP1-S3 Target Board are approximately 89 x 89 x 14.9 mm.

The outer dimensions of the AE-CAP1-BWS, AE-CAP1-MC, and AE-CAP1-SC application boards are each approximately 145 x 145 x 12 mm including the overlay, fasteners, and connectors. Pins of the two connectors protrude about 6.0 mm outward from the left side of the board.

#### 1.6 Hardware features

#### 1.6.1 AE-CAP1-S1 Target Board

#### **1.6.1.1** MCU and board memory

- Synergy S1 MCU
  - 32-MHz ARM Cortex<sup>TM</sup>-M0+ core
  - 16-KB on-chip SRAM
  - 64- or 128-KB on-chip code flash memory
  - 4-KB on-chip data flash memory
  - For additional peripherals, features, and configurations availability, refer to S124 User's Manual: Microcontrollers
- 32.768-kHz RTC crystal and 16-MHz MCU clock crystal
- MCU reset push-button switch

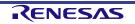

#### 1.6.1.2 Power

- Main power input of 5 V to barrel jack J1, or J8 USB Device input of 5 V
- 5-V to 3.3-V system power regulator
- Jumper-configurable header allowing selection of power source, and header providing pins for MCU current monitoring

#### 1.6.1.3 I/O features

- Touch APP board connector A, providing touch sense signal interfaces
- Touch APP board connector B, providing touch board LED control, including an I<sup>2</sup>C port expander to increase effective pin count of the MCU
- Configurable UART/I<sup>2</sup>C, digital I/O, ADC input, and DAC output connector
- Full-Speed (FS) USB 2.0 Device port (micro-B)
- Two user configurable LEDs (red and yellow)
- Two user configurable momentary button switches
- Status indicator LED, green for power availability, red for J-Link status

#### **1.6.1.4 Programming and debug features**

- J-Link USB Micro-B connection provided with separate supporting microcontroller to allow SWD programming and debug of the S124 microcontroller using a USB interface and the SEGGER J-Link software.
- Separate Tag-Connect interface pin-pattern provided for programming the J-Link microcontroller, if needed

#### 1.6.2 AE-CAP1-S3 Target Board

#### 1.6.2.1 MCU and board memory

- Synergy S3 MCU
  - 48MHz ARM Cortex<sup>TM</sup>-M4 core
  - 192 KB on-chip SRAM
  - 1 MB on-chip code flash memory
  - 16 KB on-chip data flash memory
  - For additional peripherals, features, and configurations availability, refer to *S3A7 User's Manual: Microcontrollers*
- 32.768kHz RTCC crystal and 12MHz MCU clock crystal
- MCU reset push-button switch

#### 1.6.2.2 Power

- Main power input of 5V to barrel jack J1, or J7 USB Device input of 5V
- 5V to 3.3V system power regulator
- Jumper-configurable header allowing selection of power source, and header providing pins for MCU current monitoring.

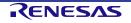

#### 1.6.2.3 I/O features

- Touch APP board connector A, providing touch sense signal interfaces
- Touch APP board connector B, providing touch board LED control
- Configurable UART/I<sup>2</sup>C, digital I/O, ADC input, and DAC output connector
- Full-Speed USB 2.0 Device port (micro-B)
- Three user configurable LEDs (red, yellow, and green)
- Three user configurable momentary button switches
- Status indicator LED, green for power availability, red for J-Link status

#### 1.6.2.4 Programming and debug features

- J-Link USB Micro-B connection provided with separate supporting microcontroller to allow SWD programming and debug of the S3A7 microcontroller using a USB interface
- Separate Tag-Connect interface pin-pattern provided for programming the J-Link microcontroller, if needed

## 1.6.3 AE-CAP1-BWS self-capacitance BWS application board

- Button-Wheel-Slider demonstration board with LEDs to indicate status of touch recognition
- Connected to the Target Board by two right-angle pin headers, totaling 56 pins
- Provides all support circuitry to matrix select and drive 25 indicator LEDs using a 7 column pull-up by 4 row pull-down drive configuration
- Provides an analog identification signal at 5/8 of the LED power voltage supplied by the Target Board
- Provides patterns and support connections for driving a total of 20 self-capacitance touch sense regions arranged as
  - One Wheel pattern having an 8 sense region outer ring, a 4 sense region inner ring and a center round sense button
  - One Slider pattern having 5 sense regions
  - Two square button sense regions
- Includes a plastic overlay for the touch-regions of the circuit to control touch capacitance and mitigate possible ESD damage to circuitry from touch events

## 1.6.4 AE-CAP1-MC mutual-capacitance application board

- Pattern-of-Buttons board demonstrating mutual-capacitance sensing technology
- Connected to the Target Board by two right-angle pin headers, totaling 56 pins
- Provides all support circuitry to matrix select and drive 20 indicator LEDs
  - Is arranged as a four-column pull-up by five-row pull-down drive configuration for the matrix multiplication of the LED count versus the available microcontroller logical control channel count. For example, with this board approach and the AE-CAP-S3 Target Board's available 13 logical control channels on Connector B, an Application Board with up to 42 controlled LEDs could be designed.
  - An LED is located immediately above each of the touch buttons
- Provides an analog identification signal at 3/8 of the LED power voltage supplied by the Target Board
- Provides patterns and support connections for driving a total of 20 mutual-capacitance touch sense regions
  - Is arranged as 5 rows by 4 columns of square touch buttons in a square array
  - Logically configured as 5 transmitting signal channel columns by 4 receiving channel rows for matrix multiplication of button count versus available microcontroller touch-sense channel count. For example with this board approach and the AE-CAP-S3 Target Board's available 30 touch-sense channels on Connector A, an Application Board with up to 225 (15 x 15) touch-sense regions could be designed.
- Includes a plastic overlay for the touch-regions of the circuit to control touch capacitance and mitigate possible ESD damage to circuitry from touch events

#### 1.6.5 AE-CAP1-SC self-capacitance application board

- Pattern-of-Buttons board demonstrating self-capacitance sensing technology
- Connected to the Target Board by two right-angle pin headers, totaling 56 pins
- Includes no LEDs or LED drive circuitry
- Provides an analog identification signal at 7/8 of the LED power voltage supplied by the Target Board
- Provides patterns and support connections for driving a total of 30 self-capacitance touch sense regions arranged as 5 rows by 6 columns of square touch buttons in a square array
- NOTE: The AE-CAP-S1 Target Board cannot provide support for all 30 touch sense lines due to package pin count limitations and port pin allocations, so two buttons (ST24 and ST25) in the top row of the AE-CAP1-SC does not respond to touch actions with this Target Board.
- Includes a plastic overlay for the touch-regions of the circuit to control touch capacitance and mitigate possible ESD damage to circuitry from touch events

#### 1.7 Usage models

The AE-CAP1 is designed as an application example kit platform as well as a preliminary software development platform for OEM applications requiring capacitive touch Human Machine Interface (HMI) and limited communications capabilities. The Target Boards have some board-to-board capable GPIO, analog, I<sup>2</sup>C, and UART interfaces available through an 8-pin header. In addition, both Target Boards provide a USB FS Device interface.

For more extensive GPIO connectivity, more flexible port assignments, and more possibilities for experimentation with MCU features, the complete Synergy DK-S3A7 or DK-S124 is recommended.

#### **1.8 Hardware versions**

This user manual is relevant to hardware version v1.1 of AE-CAP1.

#### 1.9 Resources

- For information on programming AE-CAP1-S1, refer to AE-CAP1 User's Manual and S124 User's Manual.
- For information on programming AE-CAP1-S3, refer to AE-CAP1 User's Manual and S3A7 User's Manual.

Before programming, it is recommended you first review the Renesas e<sup>2</sup> studio or IAR EW for Synergy release notes, manuals, and application examples delivered with AE-CAP1.

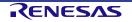

# 2. Getting Started

The AE-CAP1 includes the two Target Boards, three Touch Application Boards, two 3 foot (91cm) USB Type A to Micro-B adapter cables, a documentation and software DVD, and the QSG. To start working with the AE-CAP1, see the included QSG.

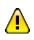

On the Touch Application Boards, overlays are installed with plastic fasteners. Attempts to remove and/or reinstall such elements may damage fasteners, boards, or board components, and impact kit functional performance. Care should be taken if such removal is undertaken, with plastic surfaced tools preferred to minimize damage or degradation to the board and its components. Replacement of removed overlays will likely require new overlay fasteners. See the BOM for part numbers.

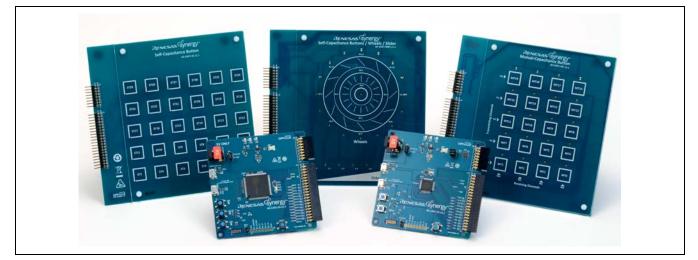

Figure 6 AE-CAP1

# 2.1 Powering the AE-CAP1

Prior to providing power to the selected Target Board using one of the two power options, the power jumper J2 in the "5V ONLY" labeled region of the AE-CAP1-S1 or S3 Target Board must be properly installed. For operation from the USB Device 2.0 cable power, the lower two pins should be shorted together. For operation from the Barrel connector input, the upper two pins should be shorted together.

The AE-CAP1 can be powered via two different methods:

- Installation of a 5-V power source at the 5-V external power connection, J1, on the AE-CAP1-S1 or S3 Target Board. Note that the outer sleeve of the barrel connector must be negative, and the center of the connector must be positive.
- Connection of an external USB host to the USB Device 2.0 connector adjacent to the barrel jack on the AE-CAP1-S1 or S3 Target Board.

If power is available, a green LED located upper center on the Target Board should be lit, making that LED green. If the J-Link MCU is active, it may light the red LED in the same package intermittently or solidly, making that LED appear orange.

If the jumper is improperly positioned, connection of the USB Device 2.0 jack to a USB host does not power the Target Board. Similarly, the 5-V barrel jack receives and uses power only if the jumper is appropriately positioned.

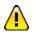

There is limited voltage protection on the 5-V direct power input: using a reverse-polarity barrel plug power source may permanently damage the unit.

# 2.2 Tools installation overview

The development tools e<sup>2</sup> studio and IAR EW for Synergy together with the installation guide can be downloaded from:

#### https://synergygallery.renesas.com

Specific to capacitive touch, there is another Windows PC program, Capacitive Touch Workbench for Synergy<sup>TM</sup> (CTW for Synergy), which can also be downloaded from the above website. See *Capacitive Touch Workbench for Renesas Synergy User's Manual* for installation and usage.

# 2.3 See the demo

A demo (pre-installed on the AE-CAP1 Target Boards) starts up when the unit is first powered. If during the course of software development this demo is erased from the flash memory, you can reload this demo from the DVD or renesas.com website and re-install it using the e<sup>2</sup> studio software development tools, the USB Type A to USB Micro-B cable, and the Segger J-Link OB (On-Board) debugger USB interface.

# 2.4 On-board Debugger

A Segger J-Link OB debugger microcontroller is installed on the bottom side of the AE-CAP1-S1 and AE-CAP1-S3 boards for use with the J-Link OB USB Micro-B connector interface on the Target Board adjacent to the USB Device 2.0 Micro-B connector. The Target Board must be powered from either the J1 barrel jack or the USB Device 2.0 Micro-B jack, as power is not received from the J-Link OB connector.

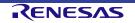

# 3. Board Layout

# 3.1 Component placement

The following figures show placement of individual components on side of PCBs with installed components. Component types and values can be found on the board schematics.

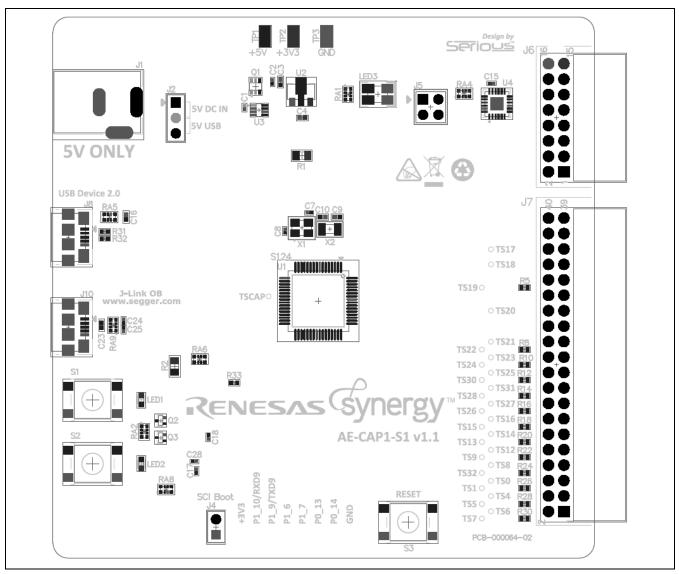

Figure 7 AE-CAP1-S1 Target Board Overall Component Placement, Top

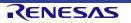

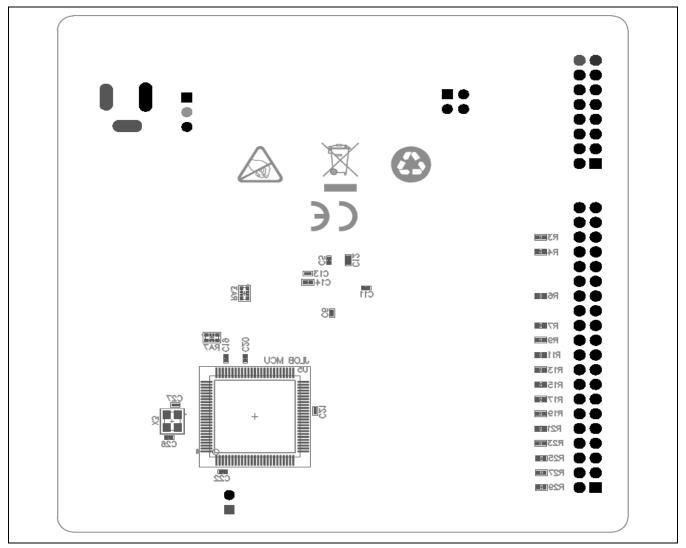

Figure 8 AE-CAP1-S1 Target Board Component Placement, Bottom

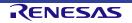

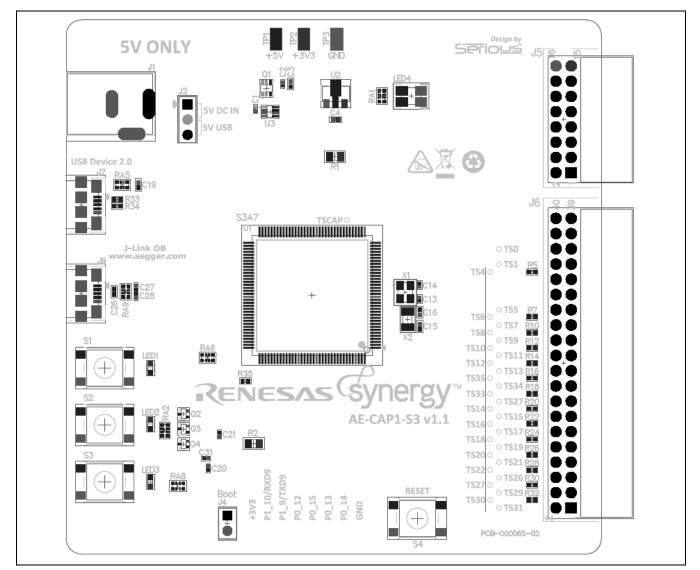

Figure 9 AE-CAP1-S3 Target Board Component Placement, Top

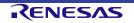

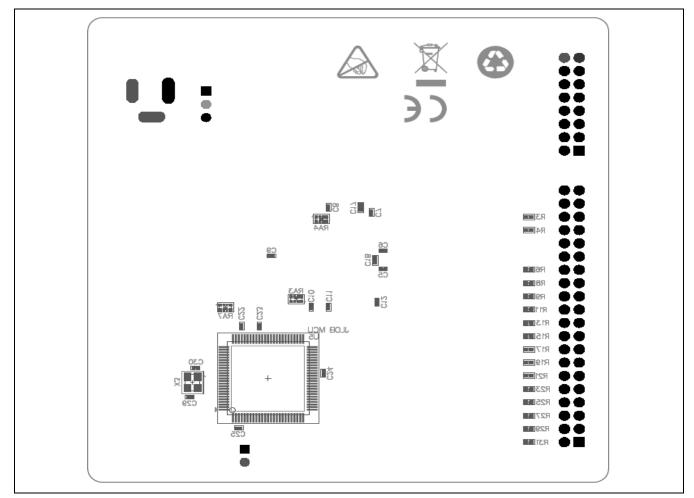

Figure 10 AE-CAP1-S3 Target Board Component Placement, Bottom

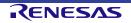

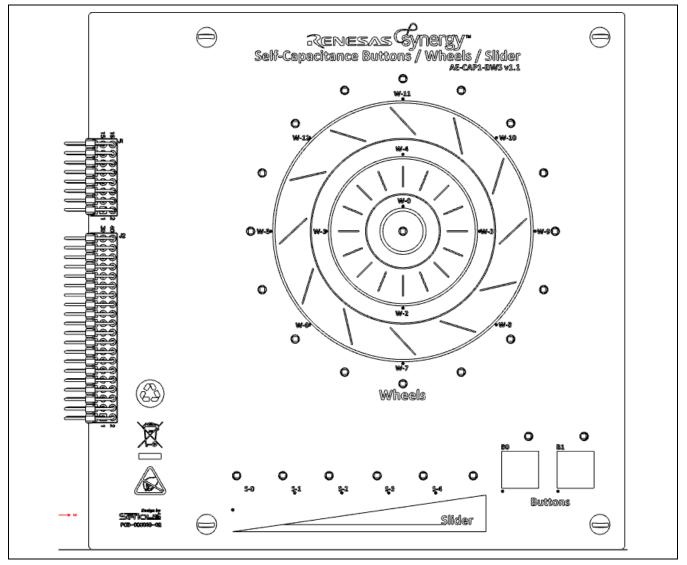

Figure 11 AE-CAP1-BWS Touch Application Board Overall Component Placement, Top

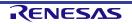

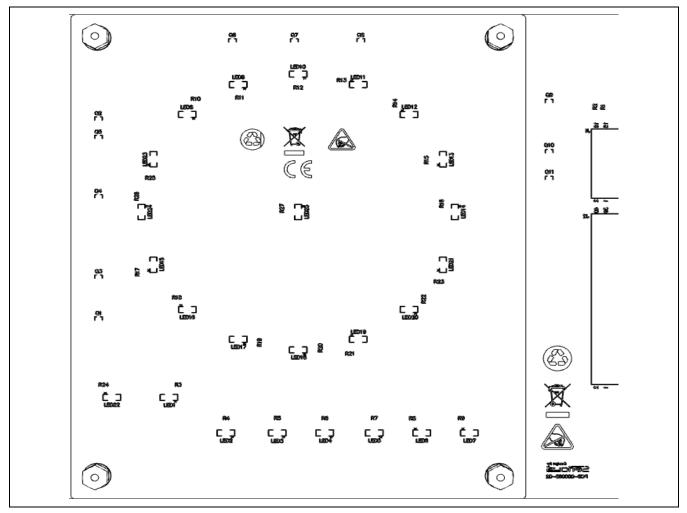

Figure 12 AE-CAP1-BWS Touch Application Board Overall Component Placement, Bottom

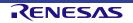

#### 3. Board Layout

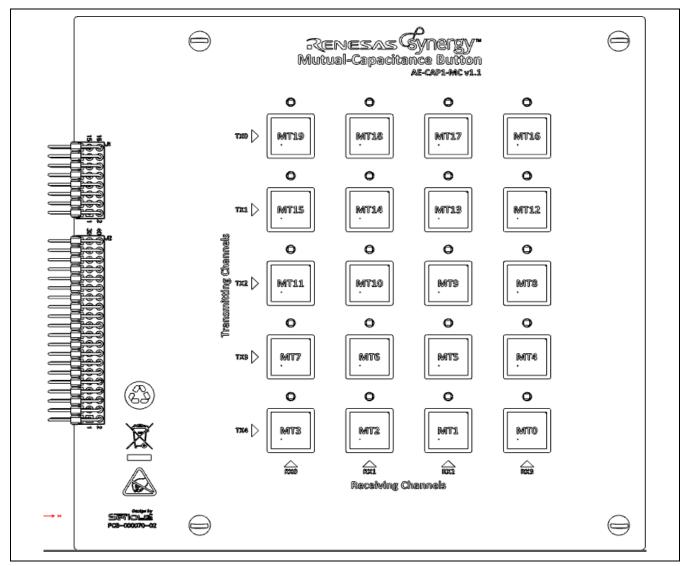

Figure 13 AE-CAP1-MC Touch Application Board Overall Component Placement, Top

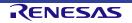

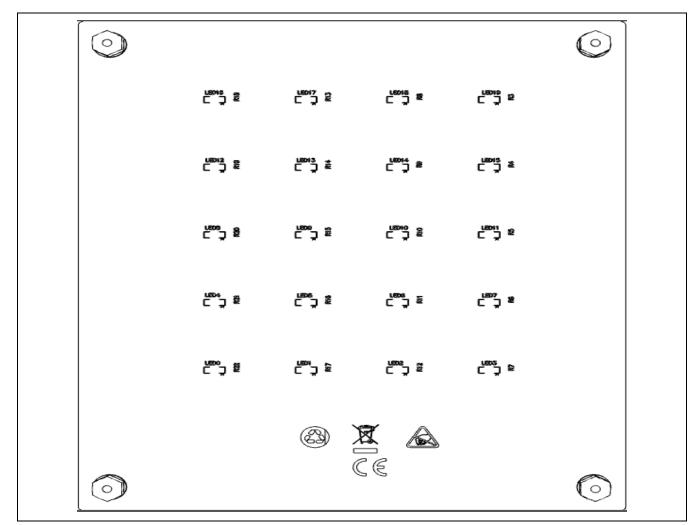

Figure 14 AE-CAP1-MC Touch Application Board Overall Component Placement, Bottom

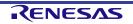

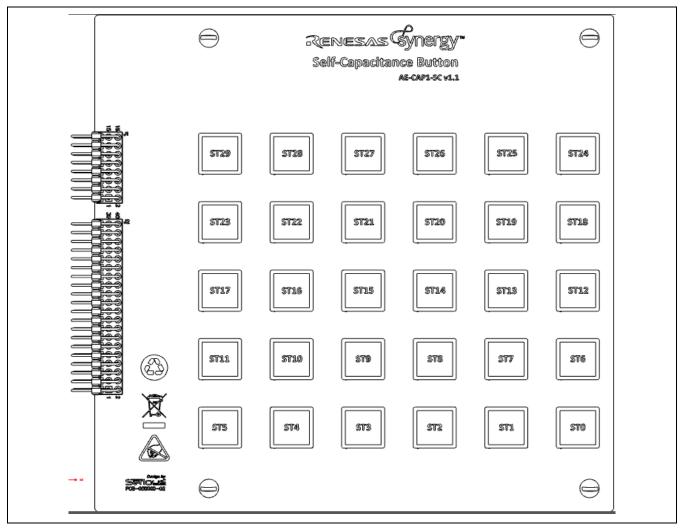

Figure 15 AE-CAP1-SC Touch Application Board Overall Component Placement, Top

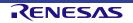

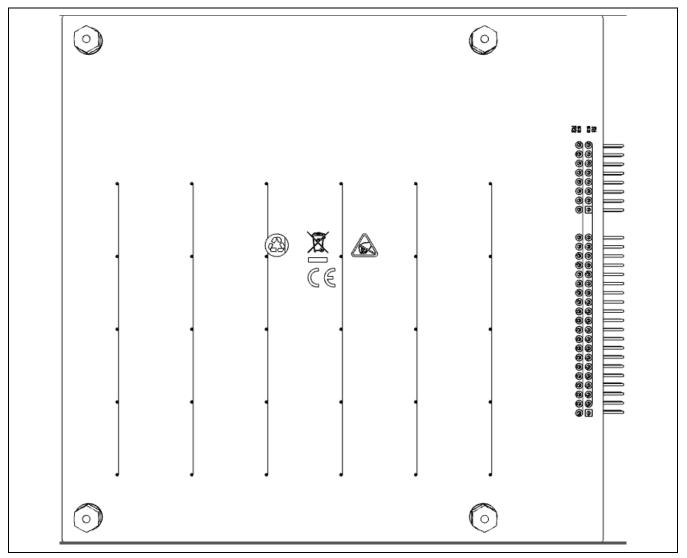

Figure 16 AE-CAP1-SC Touch Application Board Overall Component Placement, Bottom

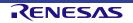

# 3.2 Overlay layout

A single overlay design is used for all three touch application boards. The overlay nominal thickness is 0.120 **inches**. In Figure 17, all dimensions are in **inches**.

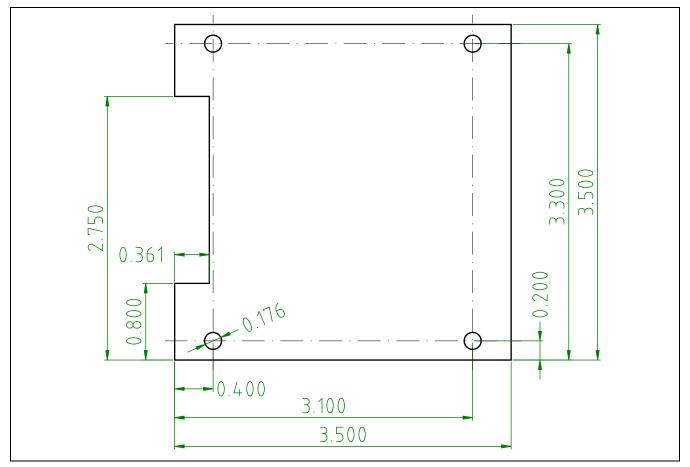

Figure 17 AE-CAP1 Touch Application Boards Overlay Layout

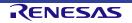

# 4. Block Diagrams

# 4.1 Block diagram, S1 Target Board

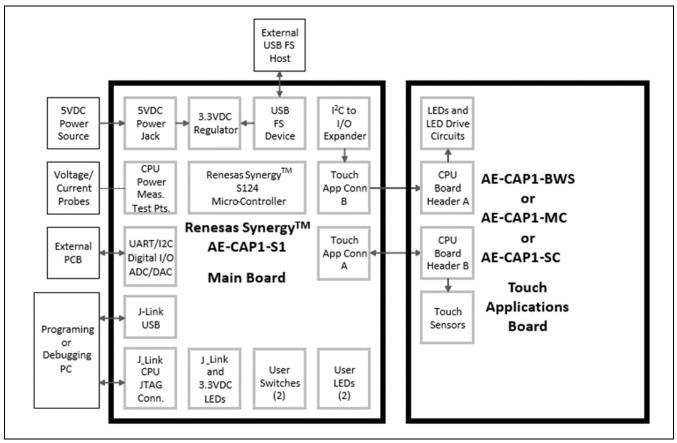

Figure 18 S1 Target Board plus application board

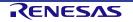

## 4.2 Block diagram, S3 Target Board

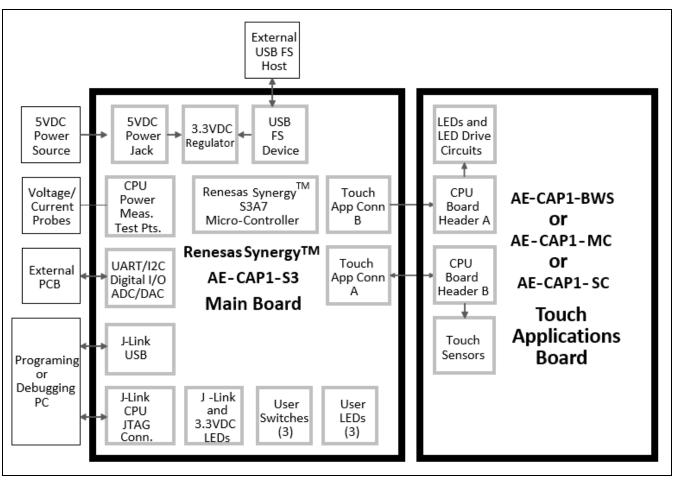

Figure 19 S3 Target Board plus application board

# 4.3 Touch application board variations

Three pluggable touch application boards are provided in the AE-CAP1 for attachment to the provided Target Boards. These application boards demonstrate some of the concepts and design approaches available to designers of capacitive-touch human-machine-interfaces.

#### 4.3.1 AE-CAP1-BWS

The AE-CAP1-BWS, Button/Wheel/Slider, board provides several pattern examples for different uses of capacitive touch sensors, with all sensors of the self-capacitance type:

- Wheel having a larger outer wheel, a smaller inner wheel, and a central button
  - 8-capacitive-touch-sensor-element larger wheel, surrounded by 16 green LEDs
  - 4-capacitive -touch-sensor-element smaller wheel central to the larger wheel
  - Central capacitive-touch-sensor element button central to the two wheels, having a single green LED at its center
- Touch slider having 5 capacitive-touch-sensor elements with 6 green LEDs adjacent to the sensor elements
- Two single-capacitive-touch-sensor-element buttons, each having a single green LED adjacent to the button

See Figure 3.

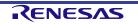

#### 4.3.2 AE-CAP1-MC

The AE-CAP1-MC, Mutual Capacitance, board provides a 4-column by 5-row array of capacitive touch sensor buttons, each having a single green LED adjacent to the button. The buttons are mutual-capacitance type for better noise performance, and an ability to directly multiplex the sensor array. In this case, 9 touch sense lines are used to interface 20 buttons.

See Figure 4.

#### 4.3.3 AE-CAP1-SC

The AE-CAP1-SC, Self-Capacitance, board provides a 5-column by 6-row array of capacitive touch sensor buttons, with no LEDs on the board. The buttons are self-capacitance type for simplicity, but require a total of 30 touch sense lines. The AE-CAP-S1 Target Board cannot provide support for all 30 touch sense lines due to package pin count limitations and port pin allocations, so two buttons (ST24, ST25) in the top row of the AE-CAP1-SC does not respond to touch actions with this Target Board.

See Figure 5.

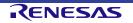

# 5. Circuitry

# 5.1 Power Supply

Power may be supplied to the AE-CAP1 from two sources:

- The barrel jack J1 in the upper left corner of the circuit board, with +5V to the center of the mating plug and 0V to the outer sleeve of the mating plug
- The USB Micro-B connector labeled USB Device 2.0 adjacent to the barrel jack

As **Figure 20** shows, when power to the AE-CAP1-S1 or S3 is supplied from the barrel jack, short the upper two pins in jumper J2 (J2-1 and J2-2); otherwise, short the lower two pins in to jumper J2 (J2-2 and J2-3).

# 5.2 Power-up behavior

The AE-CAP1 Target Boards are delivered preloaded with a demonstration program. The demonstration program shows several features of the Target Board, and source code is available as a programming example for developers. See the QSG delivered with the AE-CAP1 for installation of the appropriate Application Board, details of use, and expected board behavior when running the demonstration program.

When powered, the green LED to the right of the barrel jack lights up. The red LED in in the same LED package is controlled by the J-Link microcontroller in accordance with J-Link specifications. When both internal LEDs are lit, the LED lens appears orange.

# 5.3 +5-V source selection

Jumper J2 selects which power source to use with the regulator supplying circuitry on the AE-CAP1-S1 or S3 Target Board and its connected Application Board.

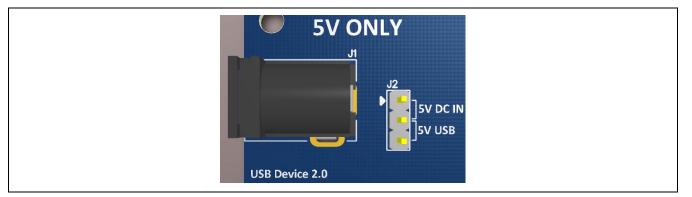

Figure 20 Jumper J2 on Target Board

# 5.4 3.3-V main power subsystem

Almost all the circuits on the board require 3.3 Volts, including MCU, LEDs, Application Board interface, 8-pin auxiliary interface header, and J-Link OB. The +5 V power from Jumper J2 is supplied to a 3.3-V Low Dropout Regulator that supplies 3.3 V to the Target and Application boards.

# 5.5 AE-CAP1-S1 programming jumper

The AE-CAP1-S1 Target Board uses an I<sup>2</sup>C port expander. The expander increases the available digital I/O capability to support Application Board LED control, while retaining as many touch sense ports as possible.

The port expander may interfere with SCI boot mode of the S124 MCU. The two horizontal jumpers installed on AE-CAP1-S1 J5 may be removed to allow SCI boot mode of the S124 MCU; however, removal of these jumpers disables LED control pins on J6.

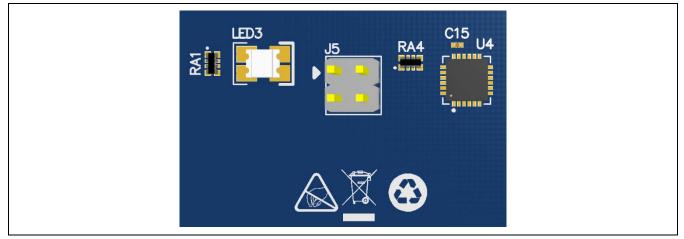

Figure 21 Jumper J5 on AE-CAP1-S1

# 5.6 LEDs

#### 5.6.1 Target board LEDs

In the following table, AE-CAP1-S1 has four LEDs and AE-CAP1-S3 has five LEDs.

#### Table 2Target Board LEDs

| Designator |      |        |                      | MCU cor    | MCU pin    |       |       |
|------------|------|--------|----------------------|------------|------------|-------|-------|
| S1         | S3   | Color  | Function             | S1         | S3         | S1    | S3    |
| LED1       | LED1 | Red    | User LED             | P5_1-LED1  | P9_0-LED1  | U1-50 | U1-50 |
| N.A.       | LED2 | Yellow | User LED             | N.A.       | P9_1-LED2  | N.A.  | U1-51 |
| LED2       | LED3 | Green  | User LED             | P5_2-LED2  | P9_2-LED3  | U1-51 | U1-52 |
| LED3       | LED4 | Red    | J-Link Indicator     | JLED (P47) | JLED (P47) | U5-87 | U5-87 |
| LED3       | LED4 | Green  | 3.3V Power Available | +3V3       | +3V3       | N.A.  | N.A.  |

#### 5.6.2 AE-CAP1-BWS LEDs

AE-CAP1-BWS has 25 LEDs to indicate the status of touch, under the microcontroller's command. All LEDs on this board are green. All LED control signals and power are supplied through J1, CPU Board Header A, a 16-pin right-angle header connector. Positions descriptions for LEDs around the Wheel pattern are given by compass degrees on a map (0=North=top, 90=East=right, 180=South=bottom, 270=West=left).

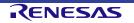

|            | Row      |     | Column   |     |                                                |
|------------|----------|-----|----------|-----|------------------------------------------------|
| Designator | Signal   | Pin | Signal   | Pin | Location                                       |
| LED1       | LED_LOW0 | 1   | LED_COL0 | 9   | Adjacent B0 (left button)                      |
| LED2       | LED_LOW1 | 2   | LED_COL0 | 9   | Slider rightmost end                           |
| LED3       | LED_LOW2 | 3   | LED_COL0 | 9   | Slider between rightmost two sensors           |
| LED4       | LED_LOW3 | 4   | LED_COL0 | 9   | Slider between center and right-center sensors |
| LED5       | LED_LOW4 | 5   | LED_COL0 | 9   | Slider between center and left-center sensors  |
| LED6       | LED_LOW5 | 6   | LED_COL0 | 9   | Slider between leftmost two sensors            |
| LED7       | LED_LOW6 | 7   | LED_COL0 | 9   | Slider leftmost end                            |
| LED8       | LED_LOW0 | 1   | LED_COL1 | 10  | Wheel 45°                                      |
| LED9       | LED_LOW1 | 2   | LED_COL1 | 10  | Wheel 22.5°                                    |
| LED10      | LED_LOW2 | 3   | LED_COL1 | 10  | Wheel 0°                                       |
| LED11      | LED_LOW3 | 4   | LED_COL1 | 10  | Wheel 337.5°                                   |
| LED12      | LED_LOW4 | 5   | LED_COL1 | 10  | Wheel 315°                                     |
| LED13      | LED_LOW5 | 6   | LED_COL1 | 10  | Wheel 292.5°                                   |
| LED14      | LED_LOW6 | 7   | LED_COL1 | 10  | Wheel 270°                                     |
| LED15      | LED_LOW0 | 1   | LED_COL2 | 11  | Wheel 112.5°                                   |
| LED16      | LED_LOW1 | 2   | LED_COL2 | 11  | Wheel 135°                                     |
| LED17      | LED_LOW2 | 3   | LED_COL2 | 11  | Wheel 157.5°                                   |
| LED18      | LED_LOW3 | 4   | LED_COL2 | 11  | Wheel 180°                                     |
| LED19      | LED_LOW4 | 5   | LED_COL2 | 11  | Wheel 202.5°                                   |
| LED20      | LED_LOW5 | 6   | LED_COL2 | 11  | Wheel 225°                                     |
| LED21      | LED_LOW6 | 7   | LED_COL2 | 11  | Wheel 247.5°                                   |
| LED22      | LED_LOW0 | 1   | LED_COL3 | 12  | Adjacent B1 (right button)                     |
| LED23      | LED_LOW1 | 2   | LED_COL3 | 12  | Wheel 67.5°                                    |
| LED24      | LED_LOW2 | 3   | LED_COL3 | 12  | Wheel 90°                                      |
| LED25      | LED_LOW3 | 4   | LED_COL3 | 12  | Wheel center                                   |

# Table 3AE-CAP1-BWS LEDs

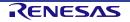

#### 5.6.3 AE-CAP1-MC LEDs

AE-CAP1-MC has 20 LEDs to indicate status of touch, under microcontroller command. All LEDs on this board are green. All LED control signals and power are supplied through J1, CPU Board Header A, a 16-pin right-angle header connector. Each LED is positioned adjacent and above its intended indicating touch button.

|            | Row    |     | Column |     |                   |
|------------|--------|-----|--------|-----|-------------------|
| Designator | Signal | Pin | Signal | Pin | Indicating Button |
| LED0       | LEDR0  | 7   | LEDC0  | 1   | MT0               |
| LED1       | LEDR1  | 8   | LEDC0  | 1   | MT1               |
| LED2       | LEDR2  | 9   | LEDC0  | 1   | MT2               |
| LED3       | LEDR3  | 10  | LEDC0  | 1   | MT3               |
| LED4       | LEDR4  | 11  | LEDC0  | 1   | MT4               |
| LED5       | LEDR0  | 7   | LEDC1  | 2   | MT5               |
| LED6       | LEDR1  | 8   | LEDC1  | 2   | MT6               |
| LED7       | LEDR2  | 9   | LEDC1  | 2   | MT7               |
| LED8       | LEDR3  | 10  | LEDC1  | 2   | MT8               |
| LED9       | LEDR4  | 11  | LEDC1  | 2   | MT9               |
| LED10      | LEDR0  | 7   | LEDC2  | 3   | MT10              |
| LED11      | LEDR1  | 8   | LEDC2  | 3   | MT11              |
| LED12      | LEDR2  | 9   | LEDC2  | 3   | MT12              |
| LED13      | LEDR3  | 10  | LEDC2  | 3   | MT13              |
| LED14      | LEDR4  | 11  | LEDC2  | 3   | MT14              |
| LED15      | LEDR0  | 7   | LEDC3  | 4   | MT15              |
| LED16      | LEDR1  | 8   | LEDC3  | 4   | MT16              |
| LED17      | LEDR2  | 9   | LEDC3  | 4   | MT17              |
| LED18      | LEDR3  | 10  | LEDC3  | 4   | MT18              |
| LED19      | LEDR4  | 11  | LEDC3  | 4   | MT19              |

#### Table 4AE-CAP1-MC LEDs

#### 5.7 Switches

#### 5.7.1 Target board switches

All switches are the miniature, momentary, mechanical push-button type mounted on the PCB. Pressing the MCU Reset Switch generates a reset signal to restart the Target Board MCU.

#### Table 5Target Board switches

| Designator |      |                  | MCU Control Port |            | MCU Pin |        |
|------------|------|------------------|------------------|------------|---------|--------|
| S124       | S3A7 | Function         | S124             | S3A7       | S124    | S3A7   |
| S1         | S1   | User Switch      | P1_5/IRQ0        | P5_1/IRQ11 | U1-43   | U1-114 |
| S2         | S2   | User Switch      | P2_0/NMI         | P5_2/IRQ12 | U1-27   | U1-115 |
| N.A.       | S3   | User Switch      | N.A.             | P5_5/IRQ14 | N.A.    | U1-118 |
| S3         | S4   | MCU Reset Switch | RESET#           | RESET#     | U1-25   | U1-55  |

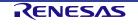

#### 5.7.2 Application board switches

#### 5.7.2.1 AE-CAP1-BWS switches

Table 6 lists the 20 switches on AE-CAP1-BWS used to sense the status of touch. Each switch is separately interfaced to MCU touch sense channels. All AE-CAP1-BWS switches use self-capacitance sensing circuitry. Eighteen switches are integrated into special-purpose patterns on the board. Eight (8) switches are located on the outer ring of the wheel, each covering about 45 degrees, but patterned so two adjacent switches are likely to be activated simultaneously to allow touch position interpolation. Four (4) switches are on the outer ring of the wheel, each covering about 90 degrees, but patterned so that two adjacent switches are likely to be activated simultaneously to allow touch position interpolation. One (1) switch is located at the center of the wheel.

The slider sensor provides five touch switches; patterned to allow multiple switch interaction for interpolation of touch position. Lastly, there are two square 10mm x 10mm switches to the lower right of the board. LEDs on this board have only a direct switch to the LED single-device correlation in three of the 20 switches. For LED location details, see Section 5.6.2. Wheel switch angular coverage arcs are shown as a range of compass degrees on a map (0=North=top, 90=East=right, 180=South=bottom, 270=West=left. For example, 270-315 is the arc from left to 45 degrees clockwise past left.

| App. Board<br>marking | Schematic<br>designator | Location                    | Signal name | J2 pin |
|-----------------------|-------------------------|-----------------------------|-------------|--------|
| B0                    | B0                      | Left Button                 | B0          | 2      |
| B1                    | B1                      | Right Button                | B1          | 1      |
| S-0                   | S-0                     | Slider Left Segment         | S-0         | 3      |
| S-1                   | S-1                     | Slider Left-Center Segment  | S-1         | 4      |
| S-2                   | S-2                     | Slider Center Segment       | S-2         | 5      |
| S-3                   | S-3                     | Slider Right-Center Segment | S-3         | 6      |
| S-4                   | S-4                     | Slider Right Segment        | S-4         | 7      |
| W-0                   | W-0                     | Wheel Center Button         | W-0         | 22     |
| W-1                   | W-1                     | Wheel Smaller, 270-360      | W-1         | 21     |
| W-2                   | W-2                     | Wheel Smaller, 180-270      | W-2         | 19     |
| W-3                   | W-3                     | Wheel Smaller, 0-90         | W-3         | 28     |
| W-4                   | W-4                     | Wheel Smaller, 90-180       | W-4         | 16     |
| W-5                   | W-5                     | Wheel Larger, 270-315       | W-5         | 23     |
| W-6                   | W-6                     | Wheel Larger, 225-270       | W-6         | 20     |
| W-7                   | W-7                     | Wheel Larger, 180-225       | W-7         | 18     |
| W-8                   | W-8                     | Wheel Larger, 135-180       | W-8         | 17     |
| W-9                   | W-9                     | Wheel Larger, 90-135        | W-9         | 8      |
| W-10                  | W-10                    | Wheel Larger, 45-90         | W-10        | 36     |
| W-11                  | W-11                    | Wheel Larger, 0-45          | W-11        | 34     |
| W-12                  | W-12                    | Wheel Larger, 315-360       | W-12        | 31     |

#### Table 6AE-CAP1-BWS switches

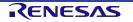

#### 5.7.2.2 AE-CAP1-MC switches

Table 7 lists the 20 switches on the AE-CAP1-MC used to sense the status of touch, with rows/columns scanned under the MCU's command. All switches on this board are associated with a green LED. All switch sense signals are routed through connector J2, CPU Board Header B, a 40-pin right-angle header connector. Switches are approximately 10mm by 10mm in size and located on 20mm by 20mm array centers. In **Table 7**, the switch location is recorded in the form "R2C3" where the digit following 'R' indicates the horizontal row, with 0 at the top and 4 at the bottom, and the digit following 'C' indicates the vertical column, with 0 at the left and 3 at the right.

| Board and schematic | Switch Row |        | v   | Colur  | Indicating |       |
|---------------------|------------|--------|-----|--------|------------|-------|
| designator          | location   | Signal | Pin | Signal | Pin        | LED   |
| MT0                 | R4C3       | TXR4   | 10  | RXC3   | 36         | LED0  |
| MT1                 | R4C2       | TXR4   | 10  | RXC2   | 34         | LED1  |
| MT2                 | R4C1       | TXR4   | 10  | RXC1   | 31         | LED2  |
| MT3                 | R4C0       | TXR4   | 10  | RXC0   | 28         | LED3  |
| MT4                 | R3C3       | TXR3   | 9   | RXC3   | 36         | LED4  |
| MT5                 | R3C2       | TXR3   | 9   | RXC2   | 34         | LED5  |
| MT6                 | R3C1       | TXR3   | 9   | RXC1   | 31         | LED6  |
| MT7                 | R3C0       | TXR3   | 9   | RXC0   | 28         | LED7  |
| MT8                 | R2C3       | TXR2   | 8   | RXC3   | 36         | LED8  |
| MT9                 | R2C2       | TXR2   | 8   | RXC2   | 34         | LED9  |
| MT10                | R2C1       | TXR2   | 8   | RXC1   | 31         | LED10 |
| MT11                | R2C0       | TXR2   | 8   | RXC0   | 28         | LED11 |
| MT12                | R1C3       | TXR1   | 7   | RXC3   | 36         | LED12 |
| MT13                | R1C2       | TXR1   | 7   | RXC2   | 34         | LED13 |
| MT14                | R1C1       | TXR1   | 7   | RXC1   | 31         | LED14 |
| MT15                | R1C0       | TXR1   | 7   | RXC0   | 28         | LED15 |
| MT16                | R0C3       | TXR0   | 6   | RXC3   | 36         | LED16 |
| MT17                | R0C2       | TXR0   | 6   | RXC2   | 34         | LED17 |
| MT18                | R0C1       | TXR0   | 6   | RXC1   | 31         | LED18 |
| MT19                | R0C0       | TXR0   | 6   | RXC0   | 28         | LED19 |

#### 5.7.2.3 AE-CAP1-SC switches

**Table 8** lists the 30 switches on the AE-CAP1-SC to sense status of touch; each switch separately interfaced to the MCU's touch sense channels. All AE-CAP1-SC switches use self-capacitance sensing circuitry. Switch location is recorded in the form "R2C4" where the digit following 'R' indicates the horizontal row, with 0 at the bottom and 4 at the top, and the digit following 'C' indicates the vertical column, with 0 at the right and 5 at the left. The AE-CAP1-S1 Target Board does not provide sufficient signals to operate all keys on the AE-CAP-SC Application Board. The rightmost columns indicate availability of the self-capacitance sense line from the microcontroller for these boards.

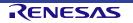

| ST0R0C0ST01YesYesST1R0C1ST12YesYesST2R0C2ST23YesYesST3R0C3ST34YesYesST4R0C4ST45YesYesST5R0C5ST56YesYesST6R1C0ST67YesYesST6R1C1ST78YesYesST7R1C1ST78YesYesST8R1C2ST89YesYesST9R1C3ST910YesYesST10R1C4ST1011YesYesST12R2C0ST1213YesYesST13R2C1ST1314YesYesST14R2C2ST1415YesYesST15R2C3ST1516YesYesST16R2C4ST1617YesYesST17R2C5ST1718YesYesST18R3C0ST1819YesYesST19R3C1ST1920YesYesST16R2C4ST1617YesYesST15R2C3ST1616YesYesST16R2C4ST1617YesYesST17R2C5ST1718YesYesST18R3C1ST1920YesYes                                                                                                    | Board and schematic designator | Switch location | Signal | J2 pin | S124 avail? | S3A7 avail? |
|----------------------------------------------------------------------------------------------------|--------------------------------|-----------------|--------|--------|-------------|-------------|
| ST2R0C2ST23YesYesST3R0C3ST34YesYesST4R0C4ST45YesYesST5R0C5ST56YesYesST6R1C0ST67YesYesST7R1C1ST78YesYesST8R1C2ST89YesYesST9R1C3ST910YesYesST10R1C4ST1011YesYesST11R1C5ST1112YesYesST12R2C0ST1213YesYesST13R2C1ST1314YesYesST14R2C2ST1415YesYesST15R2C3ST1516YesYesST16R2C4ST1617YesYesST16R2C4ST1617YesYesST17R3C1ST1920YesYesST18R3C0ST1819YesYesST19R3C1ST2021YesYesST20R3C3ST2122YesYesST21R3C3ST2122YesYesST23R4C0ST2324YesYesST24R3C3ST2122YesYesST25R4C1ST2826NoYesST26R4C1ST2627Yes                                                                                                    | ST0                            | R0C0            | ST0    | 1      | Yes         | Yes         |
| ST3R0C3ST34YesYesST4R0C4ST45YesYesST5R0C5ST56YesYesST6R1C0ST67YesYesST7R1C1ST78YesYesST8R1C2ST89YesYesST9R1C3ST910YesYesST10R1C4ST1011YesYesST11R1C5ST1112YesYesST12R2C0ST1213YesYesST14R2C1ST1314YesYesST15R2C3ST1516YesYesST16R2C4ST1617YesYesST13R2C1ST1415YesYesST14R2C2ST1415YesYesST16R2C4ST1617YesYesST17R2C5ST1718YesYesST18R3C0ST1819YesYesST19R3C1ST1920YesYesST20R3C2ST2021YesYesST21R3C4ST2223YesYesST23R3C4ST2224YesYesST24R4C0ST2425NoYesST25R4C1ST2526NoYesST26R4C2ST2627Yes <t< td=""><td>ST1</td><td>R0C1</td><td>ST1</td><td>2</td><td>Yes</td><td>Yes</td></t<>                                                                                                    | ST1                            | R0C1            | ST1    | 2      | Yes         | Yes         |
| ST4R0C4ST45YesYesST5R0C5ST56YesYesST6R1C0ST67YesYesST7R1C1ST78YesYesST8R1C2ST89YesYesST9R1C3ST910YesYesST10R1C4ST1011YesYesST11R1C5ST1112YesYesST12R2C0ST1213YesYesST13R2C1ST1314YesYesST14R2C2ST1415YesYesST15R2C3ST1617YesYesST18R3C0ST1819YesYesST18R3C0ST1819YesYesST19R3C1ST1920YesYesST19R3C2ST2021YesYesST19R3C4ST2223YesYesST20R3C4ST2223YesYesST23R4C1ST2526NoYesST24R4C0ST2425NoYesST25R4C1ST2526NoYesST26R4C2ST2627YesYesST27R4C3ST2728YesYesST28R4C4ST2829YesYes                                                                                                    | ST2                            | R0C2            | ST2    | 3      | Yes         | Yes         |
| ST5R0C5ST56YesYesST6R1C0ST67YesYesST7R1C1ST78YesYesST8R1C2ST89YesYesST9R1C3ST910YesYesST10R1C4ST1011YesYesST11R1C5ST1112YesYesST12R2C0ST1213YesYesST13R2C1ST1314YesYesST16R2C2ST1415YesYesST17R2C3ST1516YesYesST16R2C4ST1617YesYesST17R2C5ST1718YesYesST18R3C0ST1819YesYesST19R3C1ST1920YesYesST20R3C2ST2021YesYesST23R3C4ST2223YesYesST24R4C0ST2425NoYesST26R4C1ST2627YesYesST27R4C3ST2728YesYesST28R4C4ST2829YesYes                                                                                                    | ST3                            | R0C3            | ST3    | 4      | Yes         | Yes         |
| ST6         R1C0         ST6         7         Yes         Yes           ST7         R1C1         ST7         8         Yes         Yes           ST8         R1C2         ST8         9         Yes         Yes           ST9         R1C3         ST9         10         Yes         Yes           ST10         R1C4         ST10         11         Yes         Yes           ST11         R1C5         ST11         12         Yes         Yes           ST12         R2C0         ST12         13         Yes         Yes           ST14         R2C1         ST13         14         Yes         Yes           ST16         R2C2         ST14         15         Yes         Yes           ST16         R2C3         ST15         16         Yes         Yes           ST17         R2C5         ST17         18         Yes         Yes           ST18         R3C0         ST18         19         Yes         Yes           ST19         R3C1         ST19         20         Yes         Yes           ST20         R3C4         ST22         Yes         Yes         Yes </td <td>ST4</td> <td>R0C4</td> <td>ST4</td> <td>5</td> <td>Yes</td> <td>Yes</td>       | ST4                            | R0C4            | ST4    | 5      | Yes         | Yes         |
| ST7R1C1ST78YesYesST8R1C2ST89YesYesST9R1C3ST910YesYesST10R1C4ST1011YesYesST11R1C5ST1112YesYesST12R2C0ST1213YesYesST13R2C1ST1314YesYesST14R2C2ST1415YesYesST15R2C3ST1516YesYesST16R2C4ST1617YesYesST18R3C0ST1819YesYesST19R3C1ST1920YesYesST20R3C2ST2021YesYesST23R3C4ST2223YesYesST24R4C0ST2425NoYesST25R4C1ST2526NoYesST26R4C2ST2627YesYesST27R4C3ST2728YesYesST28R4C4ST2829YesYes                                                                                                    | ST5                            | R0C5            | ST5    | 6      | Yes         | Yes         |
| ST8         R1C2         ST8         9         Yes         Yes           ST9         R1C3         ST9         10         Yes         Yes           ST10         R1C4         ST10         11         Yes         Yes           ST11         R1C5         ST11         12         Yes         Yes           ST12         R2C0         ST12         13         Yes         Yes           ST13         R2C1         ST13         14         Yes         Yes           ST14         R2C2         ST14         15         Yes         Yes           ST15         R2C3         ST15         16         Yes         Yes           ST16         R2C4         ST16         17         Yes         Yes           ST18         R3C0         ST18         19         Yes         Yes           ST19         R3C1         ST19         20         Yes         Yes           ST20         R3C4         ST22         Yes         Yes         Yes           ST21         R3C4         ST22         Yes         Yes         Yes           ST22         R3C4         ST22         Yes         Yes         Yes <td>ST6</td> <td>R1C0</td> <td>ST6</td> <td>7</td> <td>Yes</td> <td>Yes</td>    | ST6                            | R1C0            | ST6    | 7      | Yes         | Yes         |
| ST9R1C3ST910YesYesST10R1C4ST1011YesYesST11R1C5ST1112YesYesST12R2C0ST1213YesYesST13R2C1ST1314YesYesST14R2C2ST1415YesYesST15R2C3ST1516YesYesST16R2C4ST1617YesYesST17R2C5ST1718YesYesST18R3C0ST1920YesYesST20R3C2ST2021YesYesST21R3C4ST2223YesYesST23R3C4ST2223YesYesST24R4C0ST2425NoYesST25R4C1ST2526NoYesST26R4C2ST2627YesYesST27R4C3ST2728YesYesST28R4C4ST2829YesYes                                                                                                    | ST7                            | R1C1            | ST7    | 8      | Yes         | Yes         |
| ST10         R1C4         ST10         11         Yes         Yes           ST11         R1C5         ST11         12         Yes         Yes           ST12         R2C0         ST12         13         Yes         Yes           ST13         R2C1         ST13         14         Yes         Yes           ST14         R2C2         ST14         15         Yes         Yes           ST15         R2C3         ST15         16         Yes         Yes           ST16         R2C4         ST16         17         Yes         Yes           ST17         R2C5         ST17         18         Yes         Yes           ST19         R3C1         ST19         20         Yes         Yes           ST20         R3C2         ST20         21         Yes         Yes           ST21         R3C3         ST21         22         Yes         Yes           ST21         R3C4         ST22         23         Yes         Yes           ST23         R3C4         ST22         23         Yes         Yes           ST24         R4C0         ST24         25         No         Yes <td>ST8</td> <td>R1C2</td> <td>ST8</td> <td>9</td> <td>Yes</td> <td>Yes</td>   | ST8                            | R1C2            | ST8    | 9      | Yes         | Yes         |
| ST11R1C5ST1112YesYesST12R2C0ST1213YesYesST13R2C1ST1314YesYesST14R2C2ST1415YesYesST15R2C3ST1516YesYesST16R2C4ST1617YesYesST17R2C5ST1718YesYesST18R3C0ST1819YesYesST19R3C1ST1920YesYesST20R3C2ST2021YesYesST21R3C3ST2122YesYesST23R3C4ST2223YesYesST25R4C1ST2526NoYesST26R4C2ST2627YesYesST27R4C3ST2728YesYesST28R4C4ST2829YesYes                                                                                                    | ST9                            | R1C3            | ST9    | 10     | Yes         | Yes         |
| ST12         R2C0         ST12         13         Yes         Yes           ST13         R2C1         ST13         14         Yes         Yes           ST14         R2C2         ST14         15         Yes         Yes           ST15         R2C3         ST15         16         Yes         Yes           ST16         R2C4         ST16         17         Yes         Yes           ST17         R2C5         ST17         18         Yes         Yes           ST18         R3C0         ST18         19         Yes         Yes           ST19         R3C1         ST19         20         Yes         Yes           ST20         R3C2         ST20         21         Yes         Yes           ST21         R3C3         ST21         22         Yes         Yes           ST21         R3C4         ST22         23         Yes         Yes           ST23         R3C4         ST24         25         No         Yes           ST24         R4C0         ST24         25         No         Yes           ST26         R4C1         ST26         26         No         Yes                                                                                  | ST10                           | R1C4            | ST10   | 11     | Yes         | Yes         |
| ST13R2C1ST1314YesYesST14R2C2ST1415YesYesST15R2C3ST1516YesYesST16R2C4ST1617YesYesST17R2C5ST1718YesYesST18R3C0ST1819YesYesST20R3C2ST2021YesYesST21R3C3ST2122YesYesST23R3C4ST2223YesYesST24R4C0ST2425NoYesST26R4C1ST2627YesYesST27R4C3ST2728YesYesST28R4C4ST2829YesYes                                                                                                    | ST11                           | R1C5            | ST11   | 12     | Yes         | Yes         |
| ST14         R2C2         ST14         15         Yes         Yes           ST15         R2C3         ST15         16         Yes         Yes           ST16         R2C4         ST16         17         Yes         Yes           ST16         R2C4         ST16         17         Yes         Yes           ST17         R2C5         ST17         18         Yes         Yes           ST18         R3C0         ST18         19         Yes         Yes           ST19         R3C1         ST19         20         Yes         Yes           ST20         R3C2         ST20         21         Yes         Yes           ST21         R3C3         ST21         22         Yes         Yes           ST23         R3C4         ST22         23         Yes         Yes           ST24         R4C0         ST24         25         No         Yes           ST25         R4C1         ST25         26         No         Yes           ST26         R4C2         ST26         27         Yes         Yes           ST27         R4C3         ST27         28         Yes         Yes <td>ST12</td> <td>R2C0</td> <td>ST12</td> <td>13</td> <td>Yes</td> <td>Yes</td> | ST12                           | R2C0            | ST12   | 13     | Yes         | Yes         |
| ST15R2C3ST1516YesYesST16R2C4ST1617YesYesST17R2C5ST1718YesYesST18R3C0ST1819YesYesST19R3C1ST1920YesYesST20R3C2ST2021YesYesST21R3C3ST2122YesYesST23R3C4ST2223YesYesST24R4C0ST2425NoYesST25R4C1ST2526NoYesST26R4C2ST2627YesYesST27R4C3ST2728YesYesST28R4C4ST2829YesYes                                                                                                    | ST13                           | R2C1            | ST13   | 14     | Yes         | Yes         |
| ST16R2C4ST1617YesYesST17R2C5ST1718YesYesST18R3C0ST1819YesYesST19R3C1ST1920YesYesST20R3C2ST2021YesYesST21R3C3ST2122YesYesST22R3C4ST2223YesYesST24R4C0ST2425NoYesST25R4C1ST2526NoYesST26R4C2ST2728YesYesST28R4C4ST2829YesYes                                                                                                    | ST14                           | R2C2            | ST14   | 15     | Yes         | Yes         |
| ST17R2C5ST1718YesYesST18R3C0ST1819YesYesST19R3C1ST1920YesYesST20R3C2ST2021YesYesST21R3C3ST2122YesYesST22R3C4ST2223YesYesST23R4C0ST2425NoYesST25R4C1ST2526NoYesST26R4C2ST2627YesYesST27R4C3ST2728YesYesST28R4C4ST2829YesYes                                                                                                    | ST15                           | R2C3            | ST15   | 16     | Yes         | Yes         |
| ST18R3C0ST1819YesYesST19R3C1ST1920YesYesST20R3C2ST2021YesYesST21R3C3ST2122YesYesST22R3C4ST2223YesYesST23R3C5ST2425NoYesST25R4C1ST2526NoYesST26R4C2ST2627YesYesST28R4C4ST2829YesYes                                                                                                    | ST16                           | R2C4            | ST16   | 17     | Yes         | Yes         |
| ST19R3C1ST1920YesYesST20R3C2ST2021YesYesST21R3C3ST2122YesYesST22R3C4ST2223YesYesST23R3C5ST2324YesYesST24R4C0ST2425NoYesST25R4C1ST2526NoYesST26R4C3ST2728YesYesST28R4C4ST2829YesYes                                                                                                    | ST17                           | R2C5            | ST17   | 18     | Yes         | Yes         |
| ST20R3C2ST2021YesYesST21R3C3ST2122YesYesST22R3C4ST2223YesYesST23R3C5ST2324YesYesST24R4C0ST2425NoYesST25R4C1ST2526NoYesST26R4C2ST2627YesYesST27R4C3ST2728YesYesST28R4C4ST2829YesYes                                                                                                    | ST18                           | R3C0            | ST18   | 19     | Yes         | Yes         |
| ST21R3C3ST2122YesYesST22R3C4ST2223YesYesST23R3C5ST2324YesYesST24R4C0ST2425NoYesST25R4C1ST2526NoYesST26R4C2ST2627YesYesST27R4C3ST2728YesYesST28R4C4ST2829YesYes                                                                                                    | ST19                           | R3C1            | ST19   | 20     | Yes         | Yes         |
| ST22R3C4ST2223YesYesST23R3C5ST2324YesYesST24R4C0ST2425NoYesST25R4C1ST2526NoYesST26R4C2ST2627YesYesST27R4C3ST2728YesYesST28R4C4ST2829YesYes                                                                                                    | ST20                           | R3C2            | ST20   | 21     | Yes         | Yes         |
| ST23R3C5ST2324YesYesST24R4C0ST2425NoYesST25R4C1ST2526NoYesST26R4C2ST2627YesYesST27R4C3ST2728YesYesST28R4C4ST2829YesYes                                                                                                    | ST21                           | R3C3            | ST21   | 22     | Yes         | Yes         |
| ST24R4C0ST2425NoYesST25R4C1ST2526NoYesST26R4C2ST2627YesYesST27R4C3ST2728YesYesST28R4C4ST2829YesYes                                                                                                    | ST22                           | R3C4            | ST22   | 23     | Yes         | Yes         |
| ST25         R4C1         ST25         26         No         Yes           ST26         R4C2         ST26         27         Yes         Yes           ST27         R4C3         ST27         28         Yes         Yes           ST28         R4C4         ST28         29         Yes         Yes                                                                                                    | ST23                           | R3C5            | ST23   | 24     | Yes         | Yes         |
| ST26         R4C2         ST26         27         Yes         Yes           ST27         R4C3         ST27         28         Yes         Yes           ST28         R4C4         ST28         29         Yes         Yes                                                                                                    | ST24                           | R4C0            | ST24   | 25     | No          | Yes         |
| ST27         R4C3         ST27         28         Yes         Yes           ST28         R4C4         ST28         29         Yes         Yes                                                                                                    | ST25                           | R4C1            | ST25   | 26     | No          | Yes         |
| ST28 R4C4 ST28 29 Yes Yes                                                                                                    | ST26                           | R4C2            | ST26   | 27     | Yes         | Yes         |
|                                                                                                    | ST27                           | R4C3            | ST27   | 28     | Yes         | Yes         |
| ST29         R4C5         ST29         30         Yes         Yes                                                                                                    | ST28                           | R4C4            | ST28   | 29     | Yes         | Yes         |
|                                                                                                    | ST29                           | R4C5            | ST29   | 30     | Yes         | Yes         |

#### Table 8AE-CAP1-SC switches

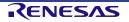

#### 5. Circuitry

#### 5.8 Button to MCU sense map

Table 9 through Table 12 lists the mapping of self-capacitance buttons in a form designed for code development. Data has been extracted from **Table 14** and, in the case of the AE-CAP-MC, also from **Table 7**.

|          |           | W-11/TS18 |           |         |        |
|----------|-----------|-----------|-----------|---------|--------|
|          | W-12/TS19 | W-4/TS20  | W-10/TS17 |         |        |
| W-5/TS22 | W-1/TS24  | W-0/TS23  | W-3/TS27  | W-9/TS8 |        |
|          | W-6/TS25  | W-2/TS30  | W-8/TS28  |         |        |
|          |           | W-7/TS31  |           |         |        |
|          |           |           |           | B0/TS6  | B1/TS7 |
| S-0/TS5  | S-1/TS4   | S-2/TS1   | S-3/TS0   | S-4/TS2 |        |
|          |           |           |           |         |        |

 Table 9
 AE-CAP1-S1 Target Board to AE-CAP1-BWS Application Board

Notes: 1. Pattern of table is pattern of buttons on Application Board.

2. B#, S-#, W-# are AE-CAP1-BWS board button designators, TS# is AE-CAP1-S1 MCU touch sense signal line.

| Table 10 | AE-CAP1-S3 Target Board to AE-CAP1-BWS Application Board |
|----------|----------------------------------------------------------|
|----------|----------------------------------------------------------|

|                       |          | W-11/TS1 |          |          |         |
|-----------------------|----------|----------|----------|----------|---------|
|                       | W-12/TS4 | W-4/TS5  | W-10/TS0 |          |         |
| W-5/TS <del>2</del> 8 | W-1/TS10 | W-0/TS11 | W-3/TS32 | W-9/TS21 |         |
|                       | W-6/TS13 | W-2/TS12 | W-8/TS35 |          |         |
|                       |          | W-7/TS34 |          |          |         |
|                       |          |          |          | B0/TS31  | B1/TS30 |
| S-0/TS27              | S-1/TS29 | S-2/TS22 | S-3/TS26 | S-4/TS20 |         |

**Notes:** 1. Pattern of table is pattern of buttons on Application Board.

2. B#, S-#, W-# are AE-CAP1-BWS board button designators, TS# is AE-CAP1-S3 MCU touch sense signal line.

 Table 11
 AE-CAP1-S1 Target Board to AE-CAP1-MC Application Board

| MT19/TS0/TS20 | MT18/TS0/TS19 | MT17/TS0/TS18 | MT16/TS0/TS17 |
|---------------|---------------|---------------|---------------|
| MT15/TS2/TS20 | MT14/TS2/TS19 | MT13/TS2/TS18 | MT12/TS2/TS17 |
| MT11/TS8/TS20 | MT10/TS8/TS19 | MT9/TS8/TS18  | MT8/TS8/TS17  |
| MT7/TS9/TS20  | MT6/TS9/TS19  | MT5/TS9/TS18  | MT4/TS9/TS17  |
| MT3/TS12/TS20 | MT2/TS12/TS19 | MT1/TS12/TS18 | MT0/TS12/TS17 |

**Notes:** 1. Pattern of table is pattern of buttons on Application Board.

2. MT# is AE-CAP1-MC board button designator, next two TS# entries are the transmit row and receive column touch sense channels respectively for the AE-CAP1-S1 Target Board.

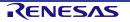

| MT19/TS26/TS5 | MT18/TS26/TS4 | MT17/TS26/TS1 | MT16/TS26/TS0 |
|---------------|---------------|---------------|---------------|
| MT15/TS20/TS5 | MT14/TS20/TS4 | MT13/TS20/TS1 | MT12/TS20/TS0 |
| MT11/TS21/TS5 | MT10/TS21/TS4 | MT9/TS21/TS1  | MT8/TS21/TS0  |
| MT7/TS18/TS5  | MT6/TS18/TS4  | MT5/TS18/TS1  | MT4/TS18/TS0  |
| MT3/TS19/TS5  | MT2/TS19/TS4  | MT1/TS19/TS1  | MT0/TS19/TS0  |

 Table 12
 AE-CAP1-S3 Target Board to AE-CAP1-MC Application Board

Notes: 1. Pattern of table is pattern of buttons on the Application Board

## 5.9 Target to app board connectors

The Target Boards, AE-CAP1-S1 and AE-CAP-S3, each have two right-angle female header connectors on their right edge. The Target Board connectors connect to the touch Application Boards: AE-CAP1-BWS, AE-CAP1-MC, or AE-CAP1-SC. The Application Boards have two right-angle male-header connectors on their left edge. The Target Board connectors mate to provide mechanical support, power, and signals to operate the touch Application Board. Connect only a Target Board to a touch Application Board.

#### 5.9.1 Connector A

- On the Target Board schematic, connector A is labeled "Touch APP Connector A" to designate its destination.
- On the touch Application Board, connector A is labeled "Target Board Header A", to designate its source.
- Connector A carries LED and identifier power, LED digital level control signals from the MCU, and an analog identifier voltage from a resistive divider network to the MCU.

| Pin | S1 board connection | S3 board connection | BWS board connection | MC board connection | SC board connection |
|-----|---------------------|---------------------|----------------------|---------------------|---------------------|
| 1   | XP0_7               | P1_7                | LED_LOW0             | LEDC0               | N.C.                |
| 2   | XP0_6               | P1_6                | LED_LOW1             | LEDC1               | N.C.                |
| 3   | XP0_5               | P1_5                | LED_LOW2             | LEDC2               | N.C.                |
| 4   | XP0_4               | P1_4                | LED_LOW3             | LEDC3               | N.C.                |
| 5   | XP0_3               | P1_3                | LED_LOW4             | N.C.                | N.C.                |
| 6   | XP0_2               | P1_2                | LED_LOW5             | N.C.                | N.C.                |
| 7   | XP0_1               | P1_1                | LED_LOW6             | LEDR0               | N.C.                |
| 8   | XP0_0               | P1_0                | N.C.                 | LEDR1               | N.C.                |
| 9   | XP0_11              | P3_7                | LED_COL0             | LEDR2               | N.C.                |
| 10  | XP0_10              | P3_6                | LED_COL1             | LEDR3               | N.C.                |
| 11  | XP0_9               | P3_5                | LED_COL2             | LEDR4               | N.C.                |
| 12  | XP0_8               | P3_4                | LED_COL3             | N.C.                | N.C.                |
| 13  | N.C.                | N.C.                | N.C.                 | N.C.                | N.C.                |
| 14  | P0_12/AN00<br>7     | P0_9/AN009          | ADC                  | ADC                 | ADC                 |
| 15  | +3V3                | +3V3                | VCC_LED              | VCC_LED             | VCC_LED             |
| 16  | GND                 | GND                 | VSS_LED              | VSS_LED             | VSS_LED             |

Table 13Connector A pin assignment

**Notes:** 1. S1 Target Board interface to connector B is through an I<sup>2</sup>C port expander, nominally an NXP PCAL9535A. S1 Board Connection designators correlate to data sheet designators such that XP0\_0 is part P0\_0, sequentially through XP0\_7 matching XP0\_7, then XP0\_8 matches P1\_0, sequentially through XP0\_11 matching P1\_3. The I<sup>2</sup>C 7-bit address will be 0100101b.

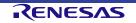

<sup>2.</sup> MT# is AE-CAP1-MC board button designator, next two TS# entries are the transmit row and receive column touch sense channels respectively for the AE-CAP1-S1 Target Board.

- BWS LED\_LOW# entries are pull-low-row transistor controls for LEDs, LED\_COL# entries are pull-high-column transistor controls for LEDs. ADC value for BWS is 5/8 of the voltage VCC\_LED, reference VSS\_LED.
- 3. MC LEDR# entries are pull-high-row transistor controls for LEDs, LEDC# entries are pull-low-column transistor controls for LEDs. ADC value for MC is 3/8 of the voltage VCC\_LED, reference VSS\_LED.
- 4. SC Application Board has no LEDs. ADC value for SC is 1/8 of the voltage VCC\_LED, reference VSS\_LED.

#### 5.9.2 Connector B

- On the Target Board schematic, connector B is labeled "Touch APP Connector B" to designate its destination.
- On the touch Application Board, connector B is labeled "Target Board Header B", to designate its source.

| Pin | S1 Board<br>Connection | S3 Board<br>Connection | BWS Board<br>Connection | MC Board<br>Connection | SC Board<br>Connection |
|-----|------------------------|------------------------|-------------------------|------------------------|------------------------|
| 1   | P4_11/TS7              | P0_10/TS30             | B1                      | N.C.                   | ST0                    |
| 2   | P4_10/TS6              | P0_11/TS31             | B0                      | N.C.                   | ST1                    |
| 3   | P4_9/TS5               | P0_6/TS27              | S-0                     | N.C.                   | ST2                    |
| 4   | P4_8/TS4               | P0_8/TS29              | S-1                     | N.C.                   | ST3                    |
| 5   | P2_6/TS1               | P0_1/TS22              | S-2                     | N.C.                   | ST4                    |
| 6   | P2_4/TS0               | P0_5/TS26              | S-3                     | TxR0                   | ST5                    |
| 7   | P3_3/TS2               | P4_0/TS20              | S-4                     | TxR1                   | ST6                    |
| 8   | P3_2/TS8               | P0_0/TS21              | W-9                     | TxR2                   | ST7                    |
| 9   | P3_1/TS9               | P4_2/TS18              | N.C.                    | TxR3                   | ST8                    |
| 10  | P1_11/TS12             | P4_1/TS19              | N.C.                    | TxR4                   | ST9                    |
| 11  | P1_4/TS13              | P4_4/TS16              | N.C.                    | N.C.                   | ST10                   |
| 12  | P1_3/TS14              | P4_3/TS17              | N.C.                    | N.C.                   | ST11                   |
| 13  | P1_2/TS15              | P4_6/TS14              | N.C.                    | N.C.                   | ST12                   |
| 14  | P1_1/TS16              | P4_5/TS15              | N.C.                    | N.C.                   | ST13                   |
| 15  | P1_0/TS26              | P7_1/TS33              | N.C.                    | N.C.                   | ST14                   |
| 16  | P5_0/TS27              | P7_0/TS32              | W-3                     | N.C.                   | ST15                   |
| 17  | P0_15/TS28             | P7_10/TS35             | W-8                     | N.C.                   | ST16                   |
| 18  | P0_11/TS31             | P7_2/TS34              | W-7                     | N.C.                   | ST17                   |
| 19  | P0_10/TS30             | P7_8/TS12              | W-2                     | N.C.                   | ST18                   |
| 20  | P0_4/TS25              | P7_9/TS13              | W-6                     | N.C.                   | ST19                   |
| 21  | P0_3/TS24              | P4_14/TS10             | W-1                     | N.C.                   | ST20                   |
| 22  | P0_2/TS23              | P4_15/TS11             | W-0                     | N.C.                   | ST21                   |
| 23  | P0_1/TS22              | P4_12/TS8              | W-5                     | N.C.                   | ST22                   |
| 24  | P0_0/TS21              | P4_13/TS9              | N.C.                    | N.C.                   | ST23                   |
| 25  | N.C.                   | P4_10/TS6              | N.C.                    | N.C.                   | ST24                   |
| 26  | N.C.                   | P4_11/TS7              | N.C.                    | N.C.                   | ST25                   |
| 27  | N.C.                   | N.C.                   | N.C.                    | N.C.                   | N.C.                   |
| 28  | P4_0/TS20              | P4_9/TS5               | W-4                     | RxC0                   | ST26                   |
| 29  | N.C.                   | N.C.                   | N.C.                    | N.C.                   | N.C.                   |
| 30  | N.C.                   | N.C.                   | N.C.                    | N.C.                   | N.C.                   |
| 31  | P4_1/TS19              | P4_8/TS4               | W-12                    | RxC1                   | ST27                   |
| 32  | N.C.                   | N.C.                   | N.C.                    | N.C.                   | N.C.                   |
| 33  | N.C.                   | N.C.                   | N.C.                    | N.C.                   | N.C.                   |

Table 14Connector B pin assignment

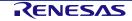

| Pin | S1 Board<br>Connection | S3 Board<br>Connection | BWS Board<br>Connection | MC Board<br>Connection | SC Board<br>Connection |
|-----|------------------------|------------------------|-------------------------|------------------------|------------------------|
| 34  | P4_2/TS18              | P2_6/TS1               | W-11                    | RxC2                   | ST28                   |
| 35  | N.C.                   | N.C.                   | N.C.                    | N.C.                   | N.C.                   |
| 36  | P4_3/TS17              | P2_4/TS0               | W-10                    | RxC3                   | ST29                   |
| 37  | N.C.                   | N.C.                   | N.C.                    | N.C.                   | N.C.                   |
| 38  | N.C.                   | N.C.                   | N.C.                    | N.C.                   | N.C.                   |
| 39  | N.C.                   | N.C.                   | N.C.                    | N.C.                   | N.C.                   |
| 40  | N.C.                   | N.C.                   | N.C.                    | N.C.                   | N.C.                   |

5. Circuitry

Notes: 1. BWS Application Board B# are buttons, S-# are slider pads, W-# are wheel pattern pads.

2. MC Application Board TxR# are excitation signals from the Target Board to couple into # button row, RxC# are the coupled signal from each column through the excited buttons for detection by the Target Board.

3. SC Application Board – note that when the S1 Target Board is in use, there are two inoperable buttons at the top right corner of the button array, due to touch-sense signal count limitations, buttons ST24 and ST25.

#### 5.10 USB device

The USB Micro-B connection jack connects the MCU to an external USB Host, FS capable, and receives power from the host PC.

| Table 15         USB device connector | USB device connector |
|---------------------------------------|----------------------|
|---------------------------------------|----------------------|

|     | USB device connector                                                                             | AE-CAP1-S1                         | AE-CAP1-S3                         |
|-----|--------------------------------------------------------------------------------------------------|------------------------------------|------------------------------------|
| Pin | Description                                                                                      | Signal/Bus                         | Signal/Bus                         |
| 1   | +5VDC, connected to +5VUSB,<br>also includes a sense voltage 2/3<br>divider to allow MCU sensing | +5VUSB<br>P4_7/USB_VBUS = 2/3 VUSB | +5VUSB<br>P4_7/USB_VBUS = 2/3 VUSB |
| 2   | Data-                                                                                            | USB_DM                             | USB_DM                             |
| 3   | Data+                                                                                            | USB_DP                             | USB_DP                             |
| 4   | USB ID, jack internal switch, cable inserted                                                     | N.C.                               | N.C.                               |
| 5   | Ground                                                                                           | GND                                | VSS                                |

## 5.11 J-Link OB USB

The USB Micro-B connection jack connects the J-Link MCU to an external USB Host, FS capable, allowing re-programming and debugging of the target MCU firmware. Power for the Target Boards is not received from this connector.

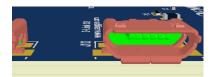

#### Table 16J-Link USB connector (J14)

|     | J-Link OB USB Connector                      | AE-CAP1-S1         | AE-CAP1-S3         |
|-----|----------------------------------------------|--------------------|--------------------|
| Pin | Description                                  | Signal/Bus         | Signal/Bus         |
| 1   | +5VDC                                        | N.C.               | N.C.               |
| 2   | Data-                                        | J-Link MCU USB0_DM | J-Link MCU USB0_DM |
| 3   | Data+                                        | J-Link MCU USB0_DP | J-Link MCU USB0_DP |
| 4   | USB ID, jack internal switch, cable inserted | N.C.               | N.C.               |
| 5   | Ground                                       | GND                | GND                |

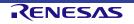

# 5.12 USB cables

AE-CAP1 provides two three-foot USB cables. The connector on one end is Type A for insertion into a PC or other USB Host jack. The connector on the second is Micro-B for insertion into either the USB Device 2.0 or the J-Link OB jack on the Target Board. Connecting both cables allows powering the board from the USB Device 2.0 connection while debugging the board from the J-Link OB connection.

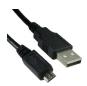

# 5.13 External power supply

The AE-CAP1 is intended to be used with the USB cable providing power, but a barrel jack is also provided on the main board for an external 5V source. An AC to DC power converter, wall mounted may be used with the AE-CAP1, plugged into J1 near the upper left corner of the main board. A suitable converter may be Triad part number WSU050-1500, or a CUI Inc. SWI6-5-N-P5, both available from several distributors.

# 5.14 Port numbering

The Renesas Data Sheets for the MCUs generally refer to ports with numbers like "P001", "P110", and similar. This document generally refers to these ports as "P0\_1" and "P1\_10" respectively to add clarity. Port 5 bit 15 would be referred to in the data sheet as "P515", in this manual as "P5\_15". The two forms should be considered identical in meaning.

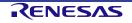

#### 6. Glossary

# 6. Glossary

# 6.1 Abbreviations and acronyms

| AC               | Alternating Current                       | KB               | Kilo Byte (1024 bytes = 1 KB)                                     |
|------------------|-------------------------------------------|------------------|-------------------------------------------------------------------|
| ADC              | Analog to Digital Converter               | kHz              | 103 Hertz                                                         |
| API              | Application Programming Interface         | LDO              | Low Drop Out (voltage regulator)                                  |
| App              | Application                               | LED              | Light Emitting Diode                                              |
| ARM              | Advanced RISC Machine                     | Max              | Maximum                                                           |
| Avail?           | Availability for specified board          | MCU              | Micro Controller Unit                                             |
| CE               | EU conformity marking for products        | MHz              | 106 Hertz                                                         |
| cm               | centimeter                                | mm               | millimeter                                                        |
| ctr              | center                                    | mV               | milli Volt                                                        |
| DAC              | Digital to Analog Converter               | mW               | milli Watt                                                        |
| DC               | Direct Current                            | N.A.             | Not Applicable                                                    |
| DVD              | digital video disc                        | N.C.             | Not Connected                                                     |
| EMC              | Electromagnetic Compatibility             | NXP              | Company name, previously Phillips                                 |
| ESD              | Electrostatic Discharge                   | Electro          |                                                                   |
| EU               | European Union                            | OB               | On Board                                                          |
| FCC              | U.S. Federal Communications Commission    | OD               | outside diameter                                                  |
| FS               | Full Speed (USB communications)           | OEM              | Original Equipment Manufacturer                                   |
| GPIO             | General Purpose Input Output              | OVP              | Over Voltage Protection                                           |
| HMI              | Human Machine Interface                   | PC               | Personal Computer                                                 |
| I/O              | Input / Output                            | PCB              | Printed Circuit Board                                             |
| I <sup>2</sup> C | Inter Integrated Circuit Serial Comms Bus | QSG              | Quick Start Guide                                                 |
| ID               | inside diameter                           | RH               | Relative Humidity in percent                                      |
| IoT              | Internet of Things                        | RoHS<br>Electron | Restriction of Hazardous Substances in<br>hic Equipment Directive |
| Iq               | quiescent current draw                    | RTCC             | Real Time Clock Calendar                                          |
| ISDE<br>Environ  | Integrated Solution Development           | SRAM             | Static Random Access Memory                                       |
| JLOB             | Segger J-Link On Board interface          | std              | standard                                                          |
| k                | kilo (1000)                               | SWD              | Serial Wire Debug                                                 |

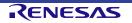

# Application Example for Capacitive Touch (AE-CAP1)

| Тур  | Typical                                     | Vcc | Positive supply voltage for some circuits |
|------|---------------------------------------------|-----|-------------------------------------------|
| UART | Universal Asynchronous Receiver Transmitter | VDC | Volts DC                                  |
| UL   | Underwriters Laboratories                   | W   | Watt                                      |
| USB  | Universal Serial Bus                        |     | EC Waste Electrical and Electronic        |
| UVP  | Under Voltage Protection                    |     | nent Directive                            |
| V    | Volt                                        | ZIP | compressed file ending in ".zip"          |

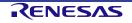

# **Revision History**

|      |             | Description |               |         |  |
|------|-------------|-------------|---------------|---------|--|
| Rev. | Date        | Page        |               | Summary |  |
| 1.00 | May 8, 2017 | -           | First release |         |  |

Application Example for Capacitive Touch (AE-CAP1) User's Manual

Publication Date: Rev.1.00 May 8, 2017

Published by: Renesas Electronics Corporation

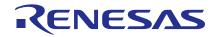

SALES OFFICES

**Renesas Electronics Corporation** 

http://www.renesas.com

Refer to "http://www.renesas.com/" for the latest and detailed information. Renesas Electronics America Inc. 2001 Scott Boulevard Santa Clara, CA 95050-2549, U.S.A. Tel: +1408-588-6000, Fax: +1408-588-6130 Renesas Electronics Canad Limited 2051 Yonge Street, Suite 8309 Richmond Hill, Ontario Canada L4C 9T3 Tel: +1905-237-2004 Renesas Electronics Europe Limited Dukes Meadow, Millboard Road, Bourne End, Buckinghamshire, SL8 5FH, U.K Tel: +44-1625-655-100, Fax: +44-1622-585-100, Fax: +44-1622-585-100, Fax: +44-1622-585-100, Fax: +44-1623-545-100 Renesas Electronics Europe MbH Arcadiastrasse 10, 40472 Düsseldorf, Germany Tel: +49-211-6603-0, Fax: +49-211-6503-1327 Renesas Electronics (China) Co., Ltd. Room 1709, Quantum Plaza, No.27 ZhiChunLu Haidian District, Beijing 100191, P.R.China Tel: +86-10-2235-1155, Fax: +86-10-2235-7679 Renesas Electronics Hong Mpai) Co., Ltd. Unit 301, Tower A., Central Towers, 555 Langao Road, Putuo District, Shanghai, P. R. China 200333 Tel: +86-21-226-0888, Fax: +86-21-226-0989 Renesas Electronics Hong Kong Limited Unit 1001-1611-1611, 16/F., Tower 2, Grand Century Place, 193 Prince Edward Road West, Mongkok, Kowloon, Hong Kong Tel: +86-22-226-5688, Fax: +862-222-0999 Renesas Electronics Hong Kong Limited Unit 1001-1611-1617, 16/F., Tower 2, Grand Century Place, 193 Prince Edward Road West, Mongkok, Kowloon, Hong Kong Tel: +862-2175-9000, Fax: +862-24779-9670 Renesas Electronics Maigapore PL Ltd. 80 Bendemeer Road, Unit 406-02 Hyliux Innovation Centre, Singapore 339949 Tel: +656-213-0200, Fax: +606-213-0300 Renesas Electronics Maigapis AB.Bhd. Unit 1207, Block B, Menara Amcorp, Amcorp Trade Centre, No. 18, Jin Persiaran Barat, 46050 Petaling Jaya, Selangor Darul Ehsan, Malaysia Tel: +60-37955-9300, Fax: +606-720777 Renesas Electronics Maigapis AB.Bhd. 127, 234 Teheran-ro, Gangmam-Gu, Seoul, 135-800, Korea Tel: +60-37955-9370, Fax: +60-37955-9510 Renesas Synergy<sup>™</sup> Platform Application Example for Capacitive Touch (AE-CAP1)

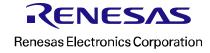

# **X-ON Electronics**

Largest Supplier of Electrical and Electronic Components

Click to view similar products for Development Boards & Kits - ARM category:

Click to view products by Renesas manufacturer:

Other Similar products are found below :

SAFETI-HSK-RM48 PICOHOBBITFL CC-ACC-MMK-2443 TWR-MC-FRDMKE02Z EVALSPEAR320CPU EVB-SCMIMX6SX MAX32600-KIT# TMDX570LS04HDK TXSD-SV70 OM13080UL EVAL-ADUC7120QSPZ OM13082UL TXSD-SV71 YGRPEACHNORMAL OM13076UL PICODWARFFL YR8A77450HA02BG 3580 32F3348DISCOVERY ATTINY1607 CURIOSITY NANO PIC16F15376 CURIOSITY NANO BOARD PIC18F47Q10 CURIOSITY NANO VISIONSTK-6ULL V.2.0 80-001428 DEV-17717 EAK00360 YR0K77210B000BE RTK7EKA2L1S00001BE MAX32651-EVKIT# SLN-VIZN-IOT ETTUS USRP B200MINI USB-202 MULTIFUNCTION DAQ DEVICE USB-205 MULTIFUNCTION DAQ DEVICE ALLTHINGSTALK LTE-M RAPID DEV. KIT LV18F V6 DEVELOPMENT SYSTEM READY FOR AVR BOARD READY FOR PIC BOARD READY FOR PIC (DIP28) EVB-VF522R3 AVRPLC16 V6 PLC SYSTEM MIKROLAB FOR AVR XL MIKROLAB FOR PIC L MINI-AT BOARD - 5V MINI-M4 FOR STELLARIS MOD-09.Z BUGGY + CLICKER 2 FOR PIC32MX + BLUETOOT 1410 LETS MAKE PROJECT PROGRAM. RELAY PIC LETS MAKE -VOICE CONTROLLED LIGHTS LPC-H2294